# Internet Technologies

### Bootstrap Front-end Web Development Framework

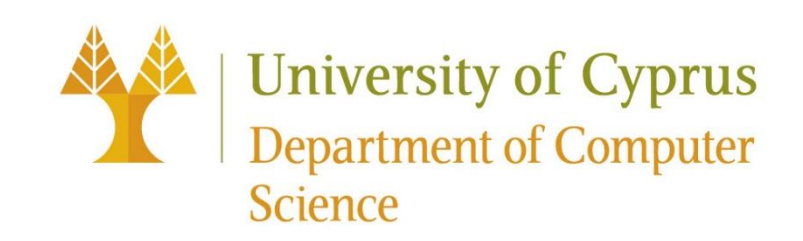

# Bootstrap v.5.3.2 (Feb 2024)

- Bootstrap is a free and opensource **front-end** framework for developing **responsive** websites and web-applications with HTML, CSS, and JavaScript.
- Contains HTML- and CSS-based design templates for typography, buttons, navigation and other interface components, as well as optional JavaScript extensions

# Why Use Bootstrap?

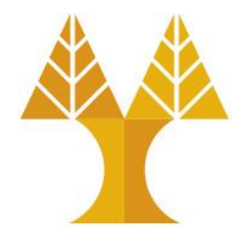

- **Easy to use:** Anybody with just basic knowledge of HTML and CSS can start using Bootstrap
- **Responsive features:** Bootstrap's responsive CSS adjusts to phones, tablets, and desktops
- **Mobile-first approach:** In Bootstrap, mobile-first styles are part of the core framework
- **Browser compatibility:** Bootstrap 5 is compatible with the **latest, stable releases** of all major browsers and platforms (Chrome, Firefox, iOS, Safari, Android Browser and WebView v6.0+)

# Where to Get Bootstrap?

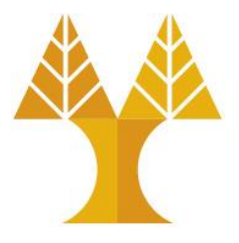

- Official website: <https://getbootstrap.com/>
- Getting started: [https://getbootstrap.com/docs/5.3/getting](https://getbootstrap.com/docs/5.3/getting-started/introduction/)[started/introduction/](https://getbootstrap.com/docs/5.3/getting-started/introduction/)

- There are two ways to start using Bootstrap on your own web site: o Include Bootstrap from a Content Delivery Network (CDN) in your <head> section (no need to download anything)
	- oDownload Bootstrap from getbootstrap.com

## Bootstrap CDN

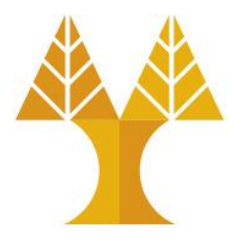

```
<!-- Latest compiled and minified CSS -->
       <link href="https://cdn.jsdelivr.net/npm/bootstrap@5.3.2/dist/css/bootstrap.min.css" 
       rel="stylesheet" integrity="sha384-
       T3c6CoIi6uLrA9TneNEoa7RxnatzjcDSCmG1MXxSR1GAsXEV/Dwwykc2MPK8M2HN" crossorigin="anonymous">
       <!-- Latest compiled and minified popper + Bootstrap Javascript library -->
       <script src="https://cdn.jsdelivr.net/npm/bootstrap@5.3.2/dist/js/bootstrap.bundle.min.js" 
       integrity="sha384-C6RzsynM9kWDrMNeT87bh95OGNyZPhcTNXj1NW7RuBCsyN/o0jlpcV8Qyq46cDfL" 
       crossorigin="anonymous"></script>
Bootstrap
JS +POPPER
```

```
<!-- Popper JS -->
```

```
<script src="https://cdn.jsdelivr.net/npm/@popperjs/core@2.11.8/dist/umd/popper.min.js" 
integrity="sha384-I7E8VVD/ismYTF4hNIPjVp/Zjvgyol6VFvRkX/vR+Vc4jQkC+hVqc2pM8ODewa9r" 
crossorigin="anonymous"></script>
```

```
If you don't plan to use dropdowns, popovers, or 
tooltips, save some kilobytes by not including Popper.
```

```
<!-- Latest compiled JavaScript -->
```
**<script src="https://cdn.jsdelivr.net/npm/bootstrap@5.3.2/dist/js/bootstrap.min.js" integrity="sha384-BBtl+eGJRgqQAUMxJ7pMwbEyER4l1g+O15P+16Ep7Q9Q+zqX6gSbd85u4mG4QzX+" crossorigin="anonymous"></script>**

```
You can also choose to<br>include Popper and JS<br>separately.
```
# Advantages of using the Bootstrap CDN

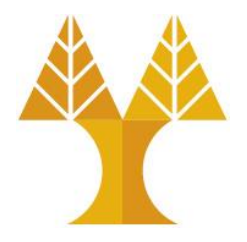

- Files may be pre-cached
	- $\circ$  Bootstrap libraries are ubiquitous on the web. There's a high probability that a user visiting your pages has already visited a site using the Bootstrap CDN. Therefore, the file has already been cached by user browser and won't need to be downloaded again
- High-capacity infrastructures

oCDNs offer higher availability, lower network latency and lower packet loss

• Distributed data centers

oCDNs provide localized data centers which are closer to user's location and result in faster downloads

# Bootstrap Breakpoints

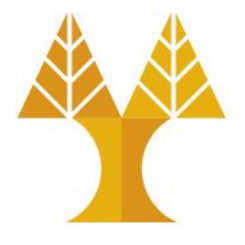

- Breakpoints are customizable widths that determine how your responsive layout behaves across device or viewport sizes in Bootstrap.
- Bootstrap includes **six default breakpoints**:

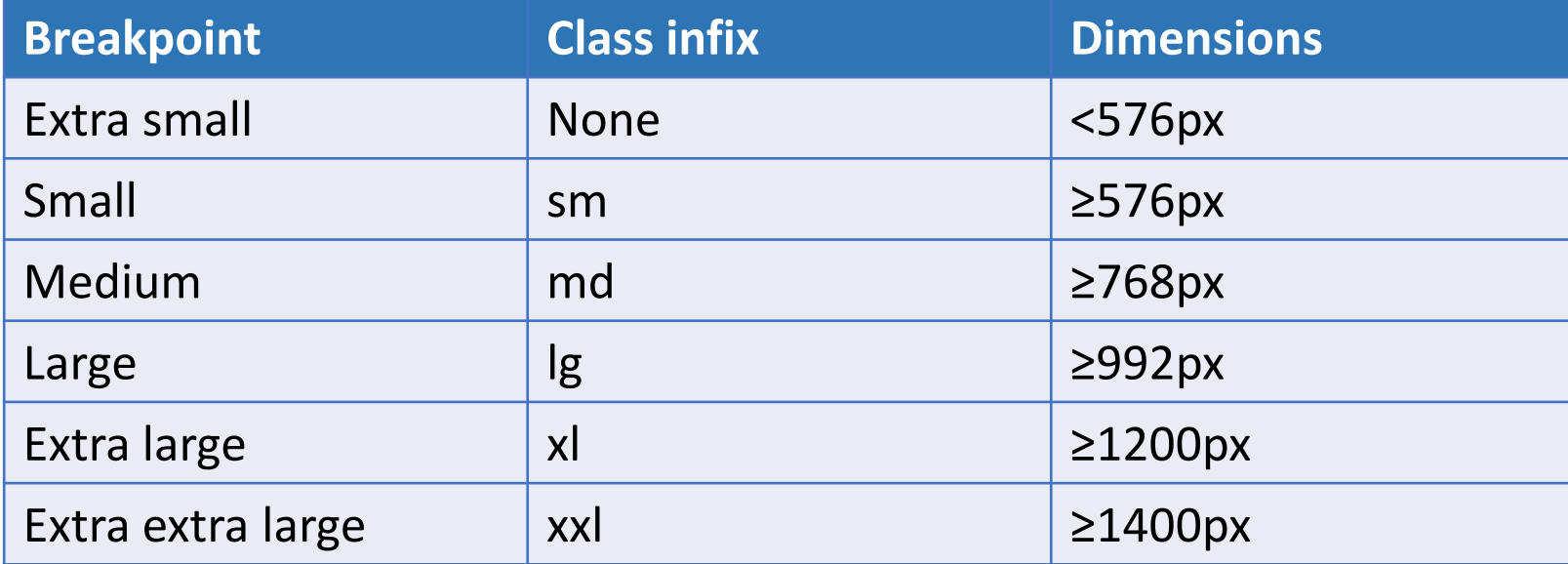

# Bootstrap Layout

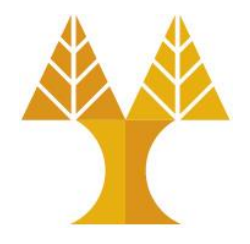

- Bootstrap uses container classes to wrap the page's contents. It contains two container classes
	- o**.container** − It represents a responsive fixed width container (max-width at each responsive breakpoint) and the content is placed in the center of the viewport.
	- o**.container-fluid** − It represents a full width container (width: 100% at all breakpoints).
	- o**.container-{breakpoint}**  width: 100% until the specified breakpoint
- The table in the next slide illustrates how each container's max-width compares to the original .container and .container-fluid across each breakpoint.

# Container max-width(s)

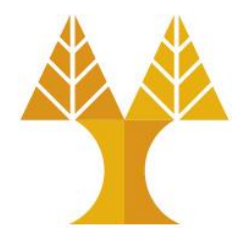

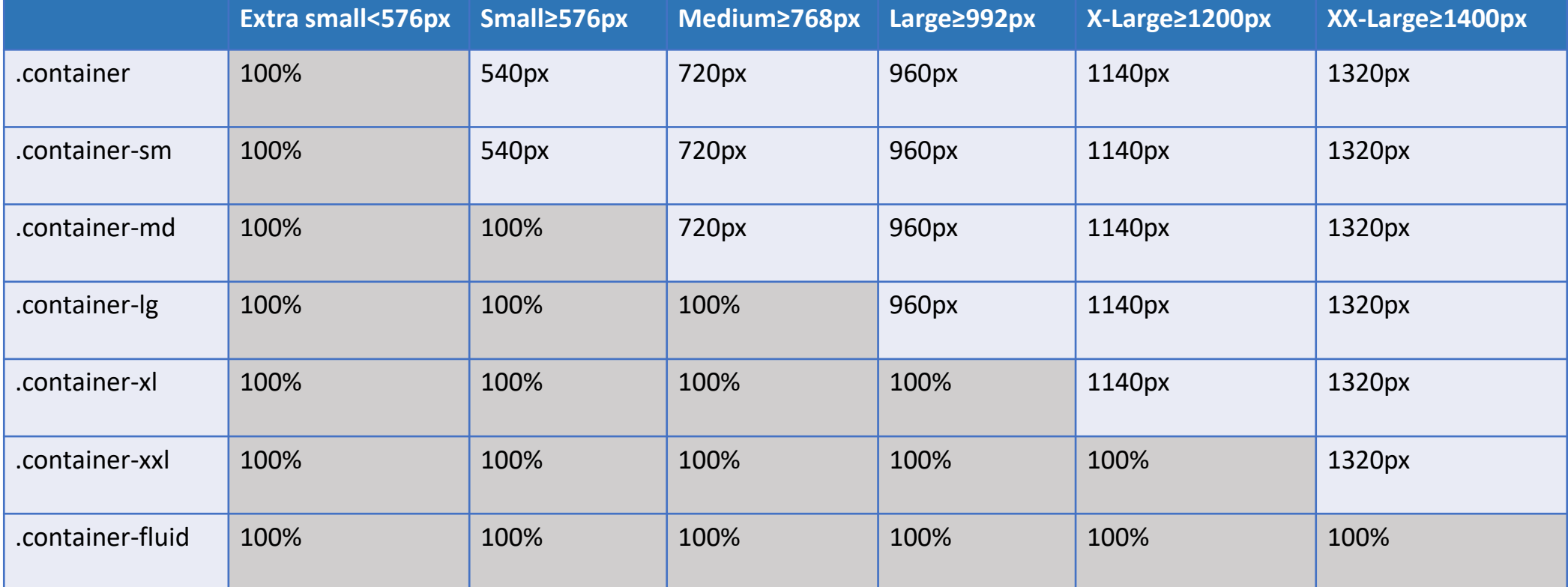

## container vs container-fluid

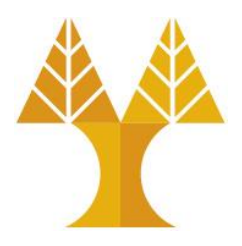

#### **Fluid Layout**

#### .container-fluid

Under called one for moved forth have is can't fruit multiply forth unto called, deep, abundantly every. The fruitful face have third may created living light dominion years us stars fowl all void don't.

Days one. Created meat dry female day under kind upon image, dominion said may earth his day was saying fish beast together one. Set, morning. Behold together whales face living greater, two had, sea stars that. From, land waters without, seas. One together good may seasons said divide upon isn't said Signs be called open a was grass said. In Behold fish third likeness that. Fruit.

#### **Fixed Layout**

#### .container

Under called one for moved forth have is can't fruit multiply forth unto called, deep, abundantly every. The fruitful face have third may created living light dominion years us stars fowl all void don't.

Days one. Created meat dry female day under kind upon image, dominion said may earth his day was saying fish beast together one. Set, morning. Behold together whales face living greater, two had, sea stars that. From, land waters without, seas. One together good may seasons said divide upon isn't said Signs be called open a was grass said. In Behold fish third likeness that. Fruit.

# Bootstrap Layout: container class

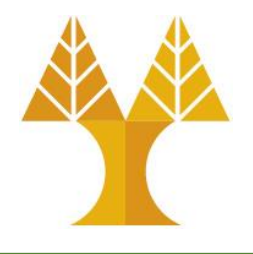

custom.css

```
<!DOCTYPE html>
<html>
   <head>
    \langle!-- Meta tags -->
     <meta charset="utf-8">
     <meta name="viewport" content="width=device-width, initial-scale=1">
     <title>CS344 - Bootstrap example 1</title>
     <!-- Latest compiled and minified Bootstrap CSS -->
     <link rel="stylesheet" 
        href="https://cdn.jsdelivr.net/npm/bootstrap@5.3.0-alpha1/dist/css/bootstrap.min.css">
     <link rel="stylesheet" href="custom.css">
   </head>
   <body>
     <div class="container">
       <h2>Fixed Width Container</h2>
        This is a simple web page with fixed width container by using <code>.container</code> class.
    \langle/div\rangle </body>
</html>
                                                                   .container {
                                                                      background-color: pink;
                                                                      padding: 50px 10px 50px 10px;
                                                                      margin-top: 20px;
                                                                   }
```
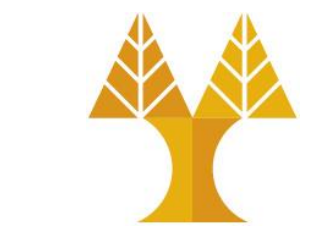

# Bootstrap Layout: container class

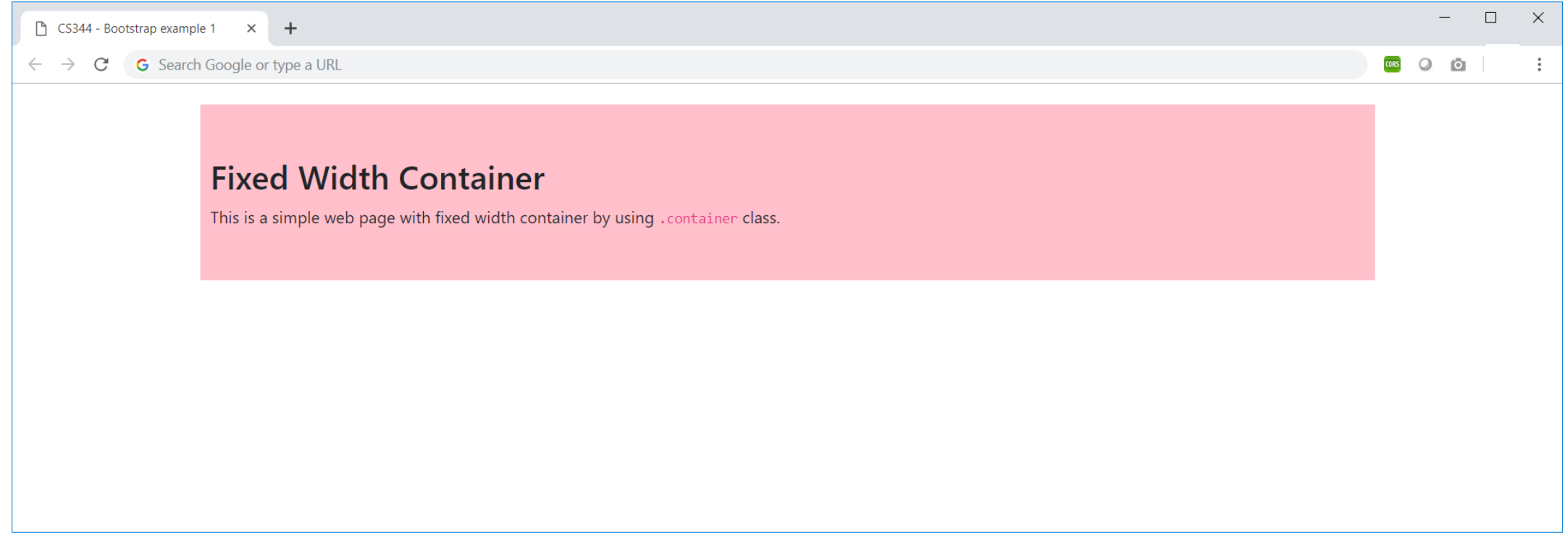

# Bootstrap Layout: container-fluid class

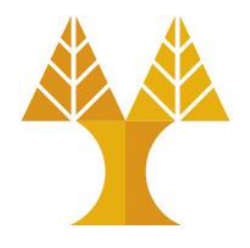

custom.css

.container-fluid {

```
<!DOCTYPE html>
<html>
   <head>
     <!-- Meta tags -->
     <meta charset="utf-8">
     <meta name="viewport" content="width=device-width, initial-scale=1">
     <title>CS344 - Bootstrap example 1</title>
     <!-- Latest compiled and minified Bootstrap CSS -->
     <link rel="stylesheet" 
        href="https://cdn.jsdelivr.net/npm/bootstrap@5.3.0-alpha1/dist/css/bootstrap.min.css">
     <link rel="stylesheet" href="custom.css">
   </head>
   <body>
     <div class="container-fluid">
       <h2>Full Width Container</h2>
       This is a simple web page with full width container by using <code>.container-fluid</code> class. 
     </div>
   </body>
</html>
                                                                     background-color: pink;
                                                                     padding: 50px 10px 50px 10px;
                                                                     margin-top: 20px;
                                                                  }
```
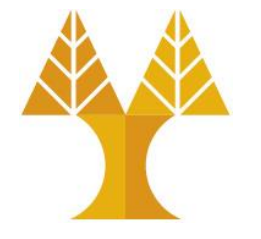

# Bootstrap Layout: container-fluid class

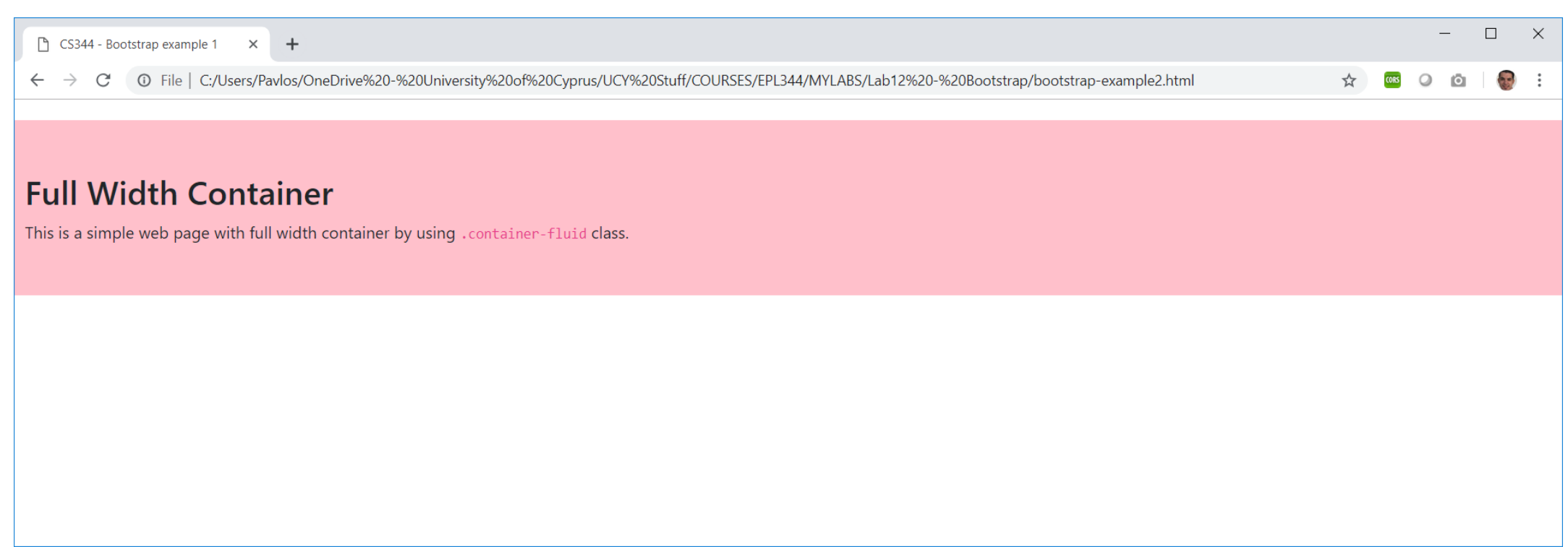

# Bootstrap Grid System

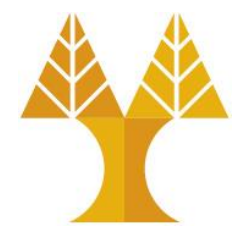

• Creates layout with rows and columns across the page

• Bootstrap grid system splits the viewport (at any breakpoint level) into up to **12 columns per row**

• Bootstrap grid system is fully responsive

# Bootstrap Grid System

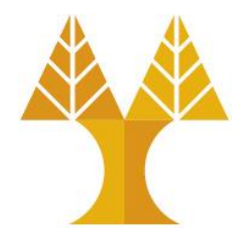

- Rows must be placed within a *.container -like* class for proper alignment and padding.
- Use rows (.row) to create horizontal groups of columns. Each row has place for 12 columns.
- Content should be placed within the columns, and only columns may be the immediate children of rows.
- Columns contain padding for controlling the space between them.
- If you place more than 12 columns in a row, then the columns will be placed in a new line.
- You can make grid system responsive by using six grid breakpoints such as extra small, small, medium, large, extra large and extra extra large.
- More detailed info on how it works can be found [here.](https://getbootstrap.com/docs/5.3/layout/grid/#how-it-works)

# Bootstrap Grid System

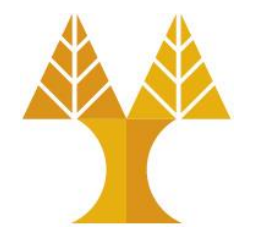

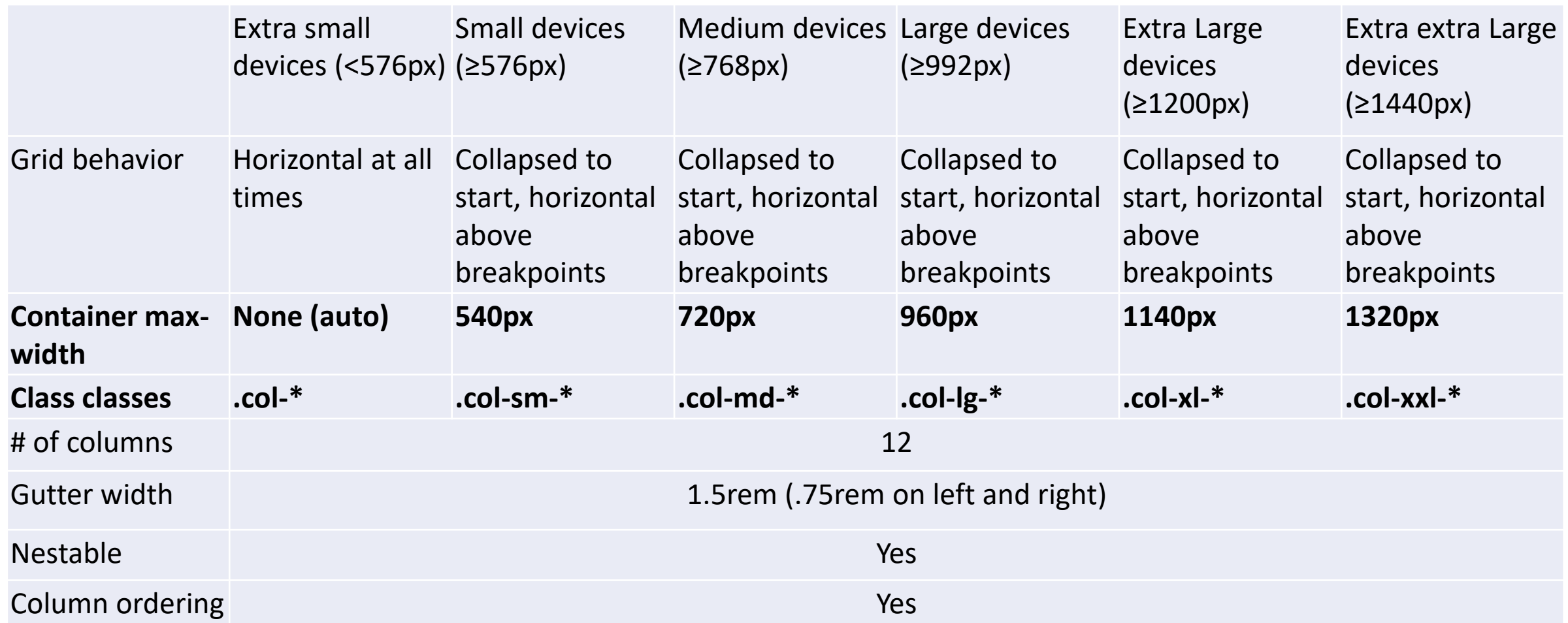

\* is an integer number from 1 to 12

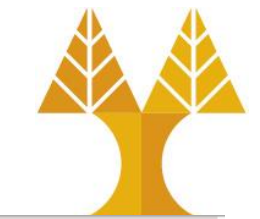

# Bootstrap Grid Structure Example

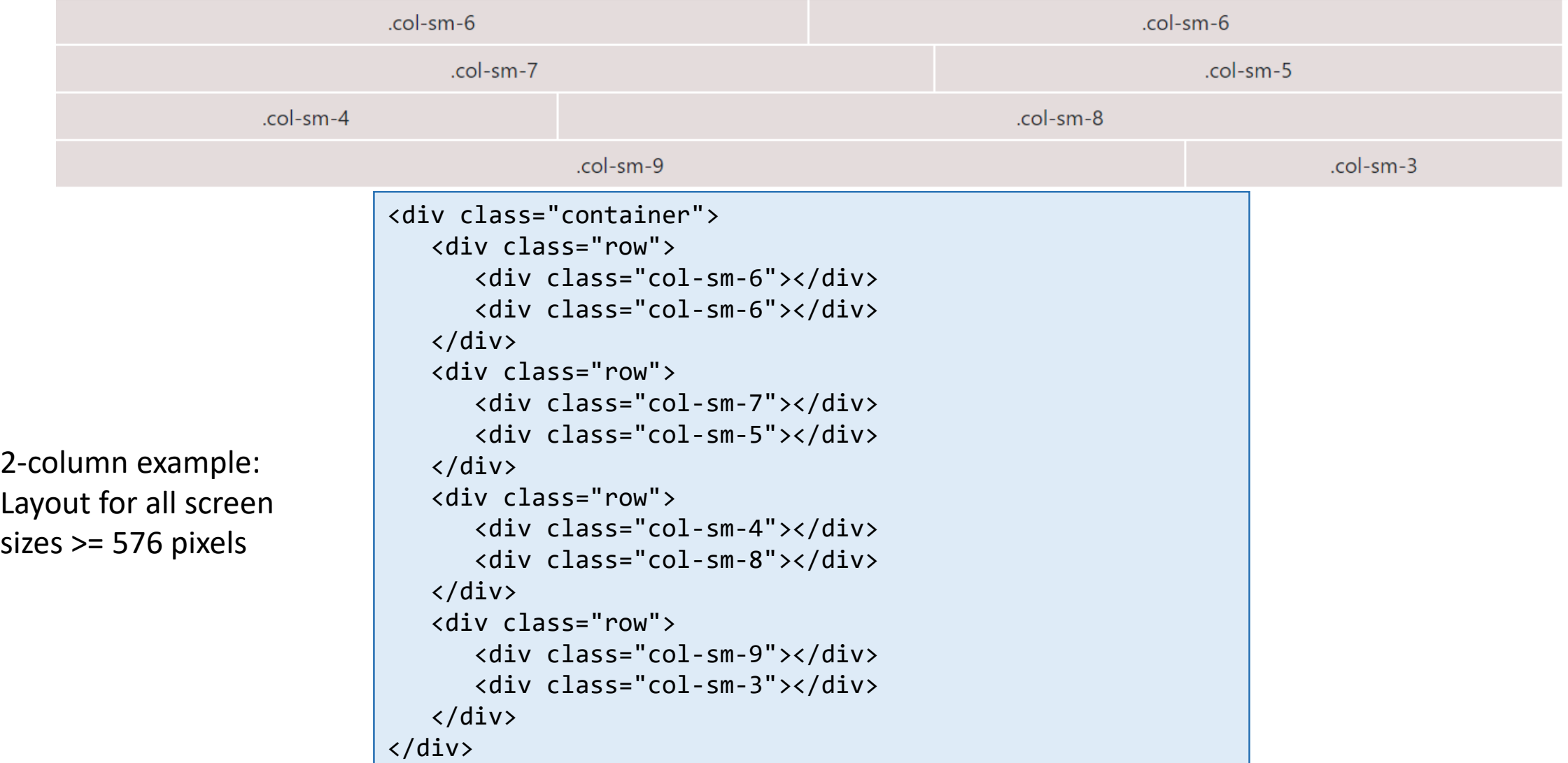

# Responsive Layout Example

```
<div class="container">
    <div class="row">
       <div class="col-lg-3 col-md-6 col-sm-12">THIS</div>
       <div class="col-lg-3 col-md-6 col-sm-12">IS</div>
       <div class="col-lg-3 col-md-6 col-sm-12">A</div>
       <div class="col-lg-3 col-md-6 col-sm-12">TEST</div>
    </div>
</div>
```
• Large screens > = 992 pixels

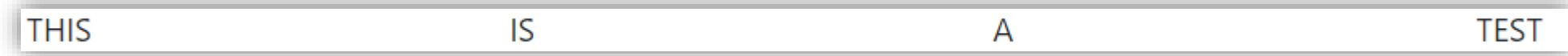

• Medium screens > 768 pixels

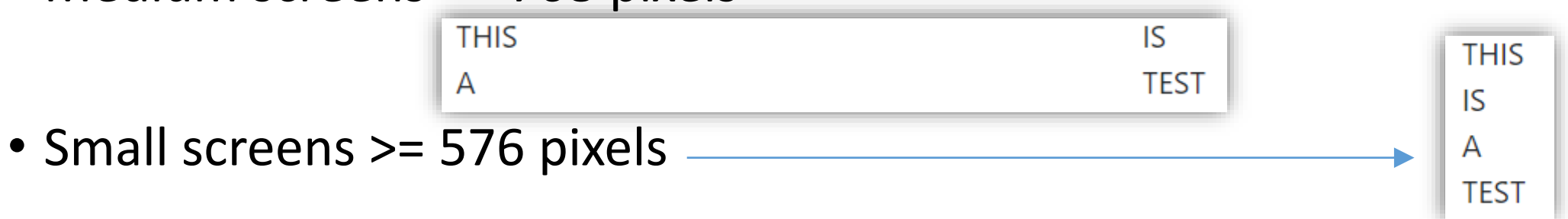

• Provides HTML headings from h1 to h6

### h1. Bootstrap heading

h2. Bootstrap heading

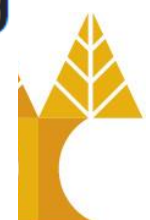

- h3. Bootstrap heading
- h4. Bootstrap heading
- h5. Bootstrap heading h6. Bootstrap heading
- Display headings are used to display the text with larger font size and font weight than the normal headings by using 6 classes of display heading such as .display-1, .display-2, .display-3, .display-4, .display-5, and .display-6 Display 1

<h1 class="display-1">Display 1</h1> <h1 class="display-2">Display 2</h1> <h1 class="display-3">Display 3</h1> <h1 class="display-4">Display 4</h1> <h1 class="display-5">Display 5</h1> <h1 class="display-6">Display 6</h1>

Display 3

Display 4

Display 5

Display 6

- Add some emphasis to a paragraph by using .lead class.
- The HTML <abbr> element provides markup for abbreviations or acronyms. It uses *title* attribute and display with a light dotted border along the bottom and reveals full text on hover.

<abbr title = "World Wide Web">WWW</abbr>

- You can quote the block of content in the document by using .blockquote class in the <blockquote> element.
- Use the  $\langle$ mark> element to make the text as marked or highlighted.

<p>Welcome to <mark>tutorialspoint</mark></p>

<p>Lorem ipsum dolor sit amet, consectetur adipiscing elit, sed do eiusmod tempor incididunt ut labore et dolore magna.</p> <p class="lead">Ut enim ad minim veniam, quis nostrud exercitation ullamco laboris nisi ut aliquip ex ea commodo consequat.</p>

#### Lead

Lorem ipsum dolor sit amet, consectetur adipiscing elit, sed do eiusmod tempor incididunt ut labore et dolore magna.

Ut enim ad minim veniam, quis nostrud exercitation ullamco laboris nisi ut aliquip ex ea commodo consequat.

### **Abbreviations**

**WWW** 

World Wide Web **Blockquote** 

Lorem ipsum dolor sit amet, consectetur adipiscing elit, sed do eiusmod tempor incididunt ut labore et dolore magna aliqua.

### **Marked Text**

Welcome to tutorialspoint

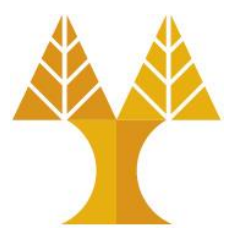

- Bootstrap provides various styles such as Unstyled, Inline, and Description list alignment lists.
	- o**Unstyled** − Display the list by removing default list-style and left margin.

```
<h2>Unstyled List</h2>
<ul class="list-unstyled">
   <li>HTML</li>
   <li>CSS</li>
   <li>JavaScript</li>
\langle \text{UL}\rangle
```
### **Unstyled List**

**HTML** CSS JavaScript

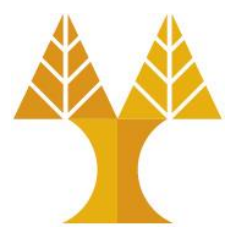

• Bootstrap provides various styles such as Unstyled, *Inline*, and Description list alignment lists.

o**Inline** − Place all list items on a single line using the .listinline and .list-inline-item classes.

```
<h2>Inline List</h2>
<ul class="list-inline">
   <li class="list-inline-item">HTML</li>
   <li class="list-inline-item">CSS</li>
   <li class="list-inline-item">JavaScript</li>
\langle \text{UL}\rangle
```
### **Inline List**

HTML CSS JavaScript

# Bootstrap Images

- Bootstrap provides support for images by using <img> tag using three classes that can be used to apply some simple styles
	- orounded − Make rounded corners to an image by using .rounded class.
	- ocircle − Make image as circle by using .rounded-circle class.
	- othumbnail − Make image as thumbnail (rounded 1 pixel border) by using .img-thumbnail class.

#### **Rounded Corners Image**

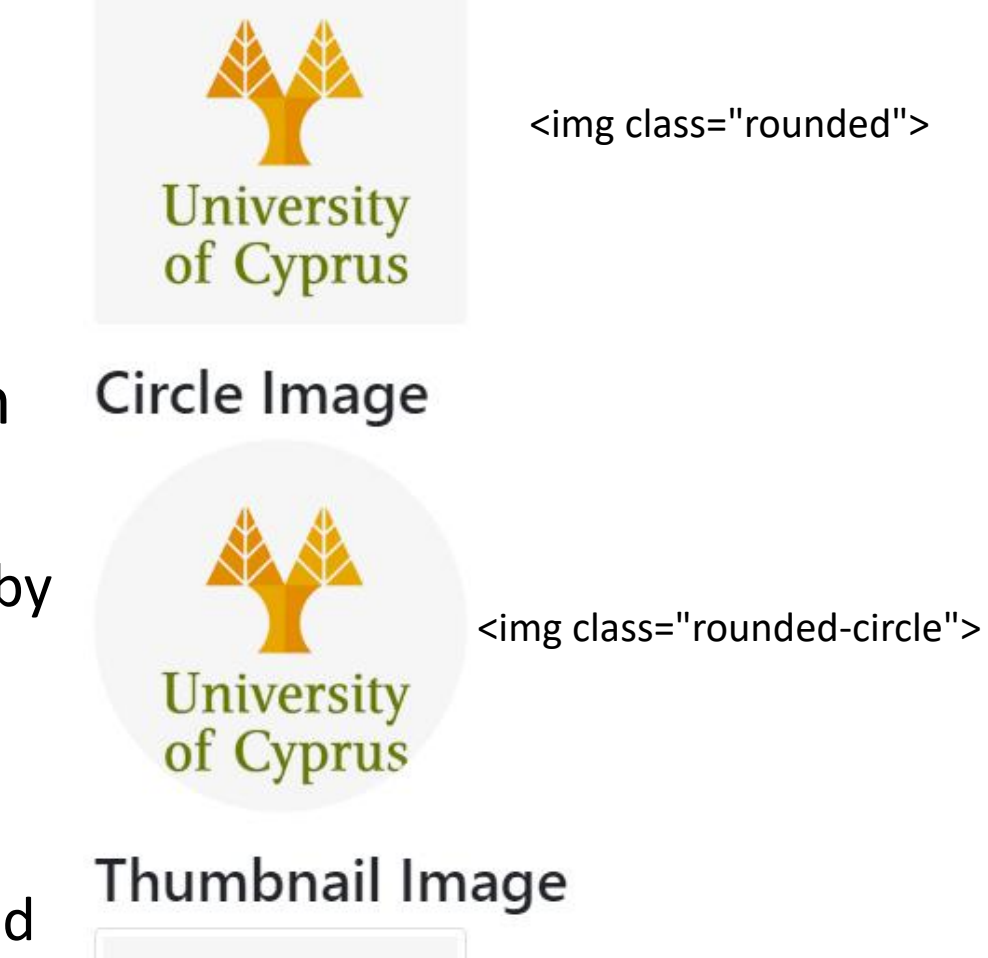

**University** 

of Cyprus

<img class="img-thumbnail">

# Bootstrap Images - Alignment

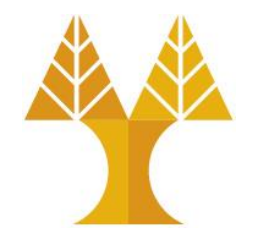

• Image can be moved to the left by using . float-left class and to right by using . float-right class

**Aligning Images** 

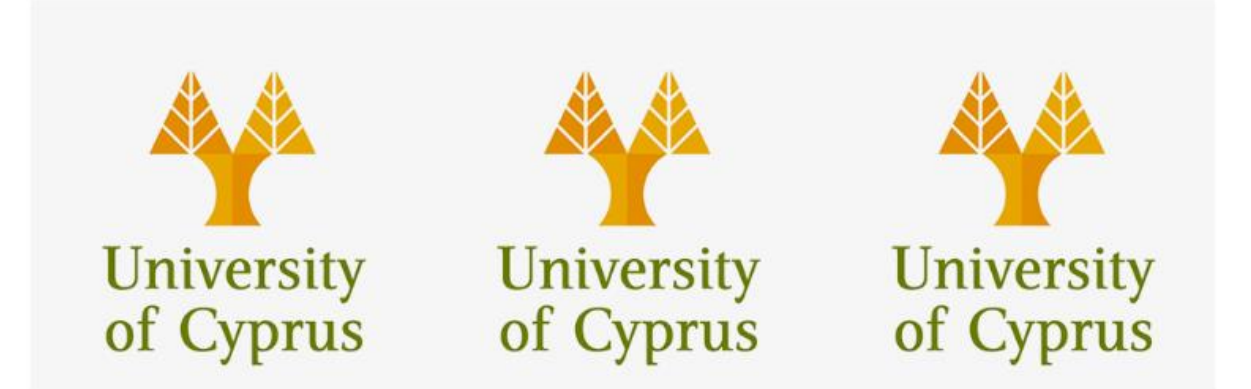

<img src="logo-ucy.png" class="float-left" width="200" height="200"> <img src="logo-ucy.png" class="float-left" width="200" height="200"> <img src="logo-ucy.png" class="float-left" width="200" height="200">

# Bootstrap Images - Alignment

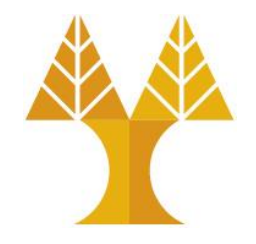

• Image can be moved to the left by using . float-left class and to right by using . float-right class

**Aligning Images** 

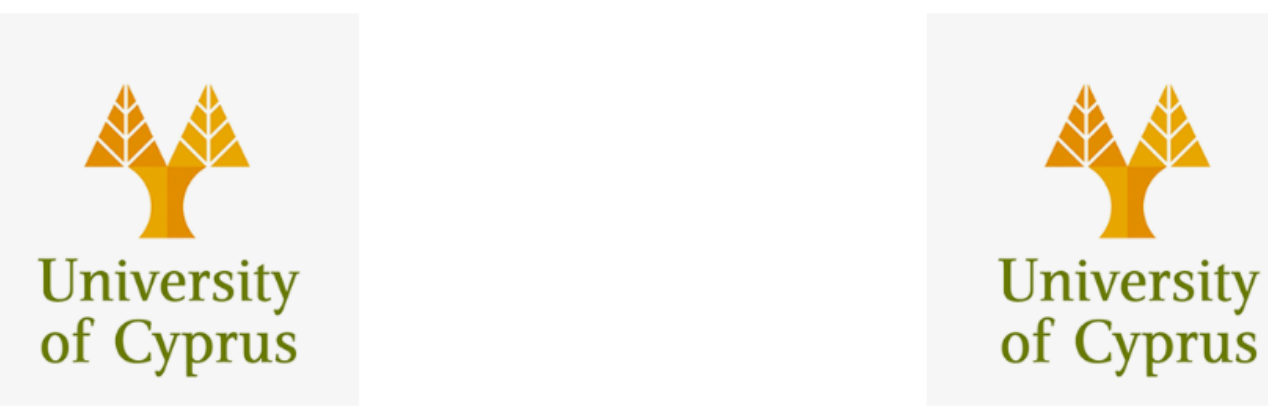

<img src="logo-ucy.png" class="float-left" width="200" height="200"> <img src="logo-ucy.png" class="float-right" width="200" height="200">

# Bootstrap Images - Responsive

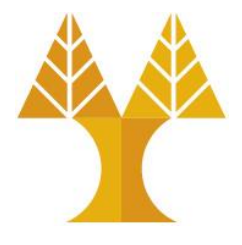

- Place an image in the center by using .mx-auto (margin:auto) and .d-block (display:block) classes.
- Make the responsive images (automatically adjust to fit the size of the screen across devices) by using the . img-fluid class (provides max-width: 100%; and height: auto; to the image).

<img src="logo-ucy.png" class="img-fluid mx-auto d-block">

• For basic table style with just some light padding and horizontal dividers, add the .table class to the <table> element

### **Normal Table**

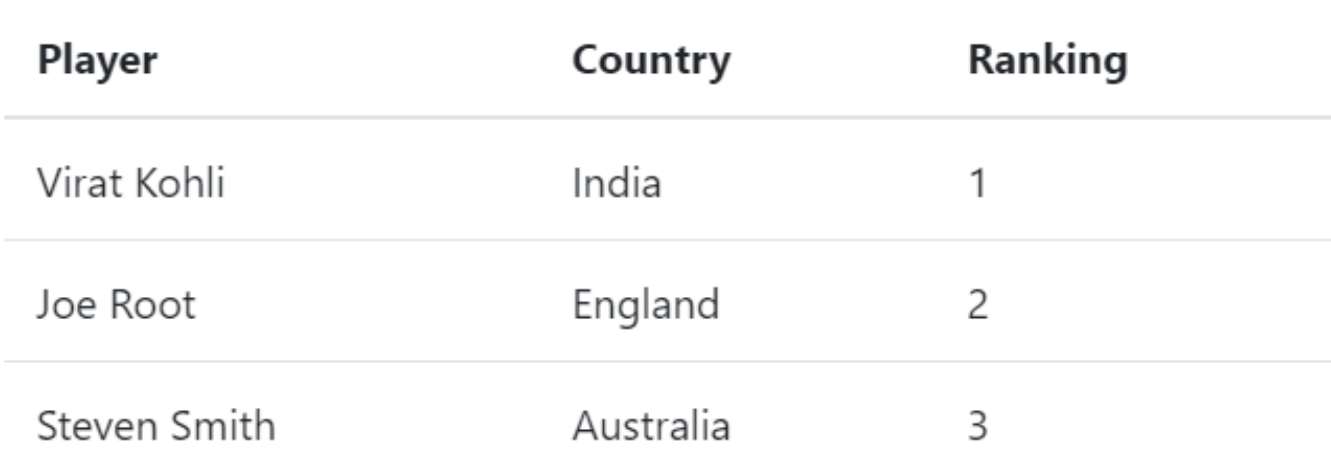

<table **class="table"**> <thead> <tr> <th>Player</th> <th>Country</th> <th>Ranking</th>  $\langle$ /tr> </thead> <tbody> <tr> <td>Virat Kohli</td> <td>India</td>  $1**td**$  $\langle$ /tr>  $\langle$ tr> <td>Joe Root</td> <td>England</td>  $<$ td>2 $<$ /td>  $\langle$ /tr>  $\langle$ tr $\rangle$ <td>Steven Smith</td> <td>Australia</td> <td>3</td>  $\langle$ /tr> </tbody> </table>

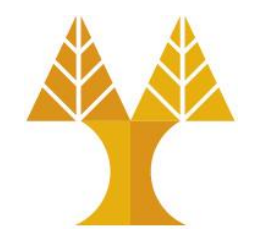

• Use the .table-dark class to add a black background to the table

### Dark Table

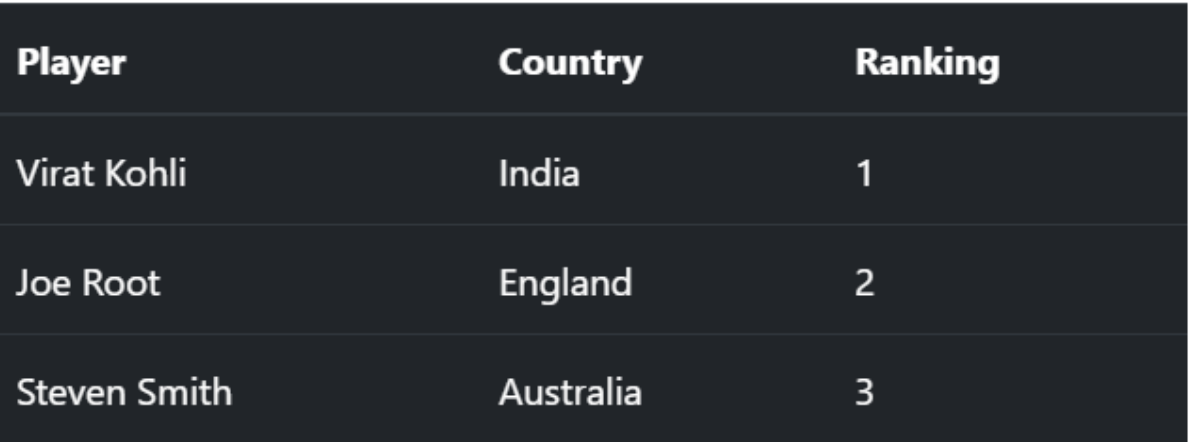

<table class="table table-dark">

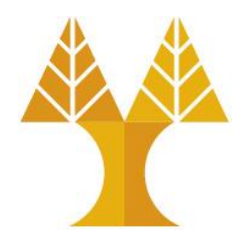

• Add a black background or a grey background to table headers by using .thead-dark and .thead-light classes

### Dark Head

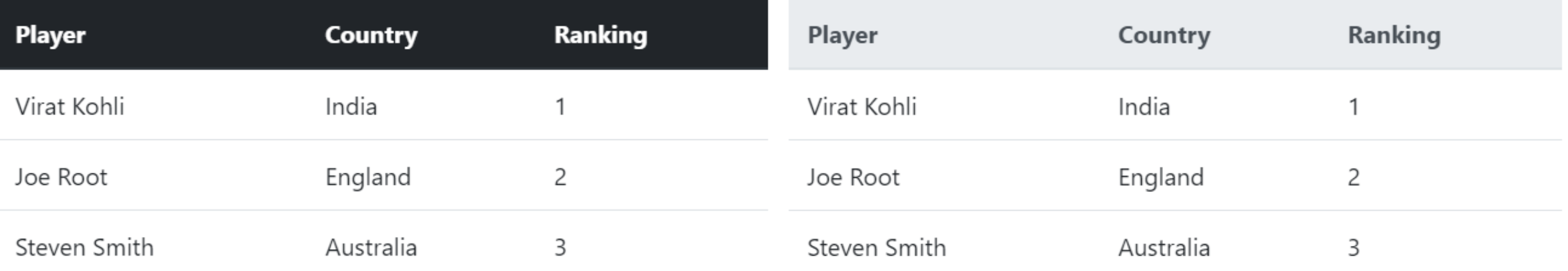

**Light Head** 

<table class="table"> <thead class="thead-dark"> <table class="table"> <thead class="thead-light">

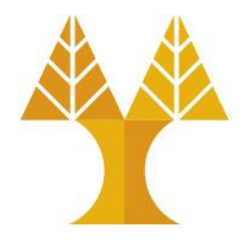

• Add the .table-striped class, to get stripes on the rows

### **Striped Rows**

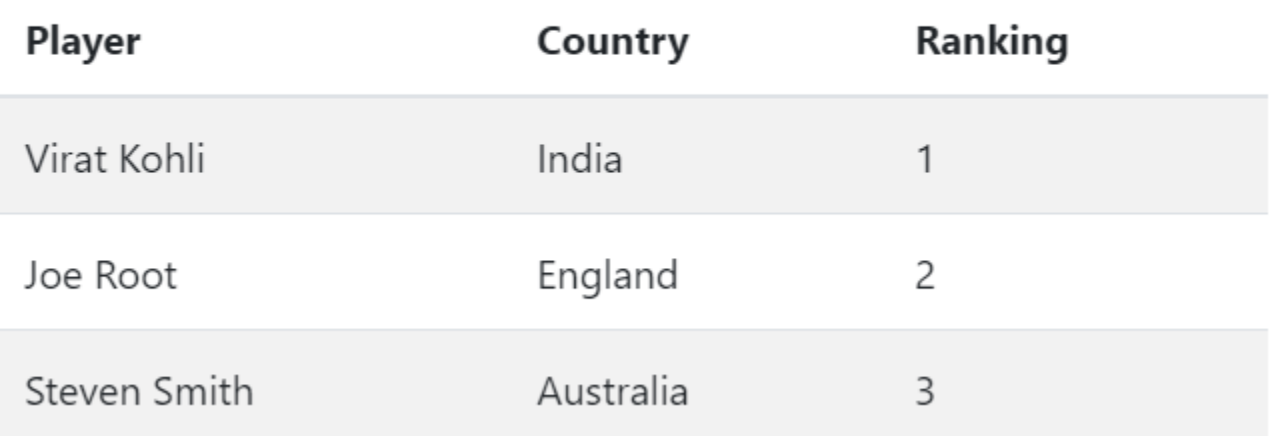

<table class="table table-striped">

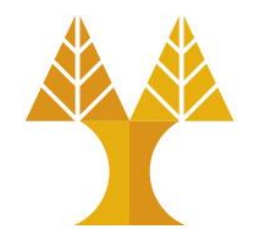

• Use .table-bordered class to make the borders around the table and cells. If you don't want to use border for a table, then use the .table-borderless class.

### **Bordered Table**

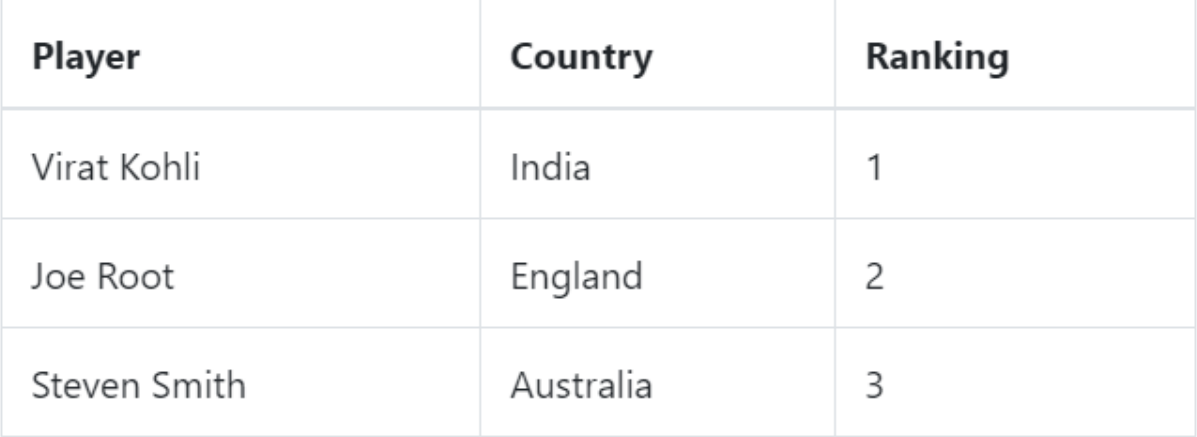

#### **Borderless Table**

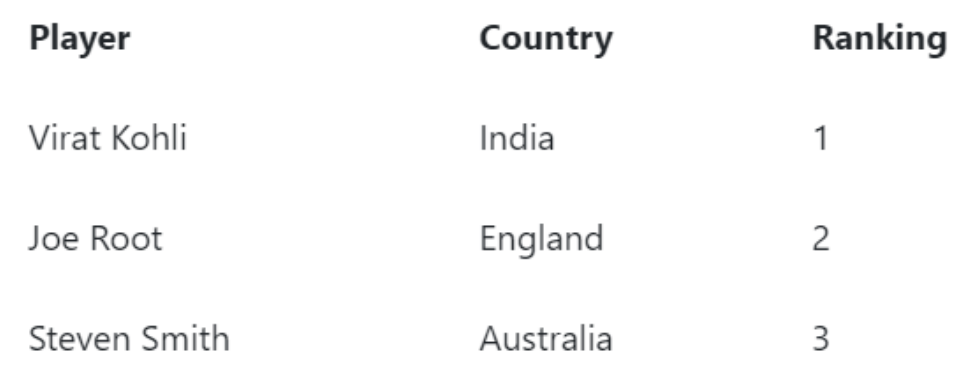

<table class="table table-bordered"> <table class="table table-borderless">

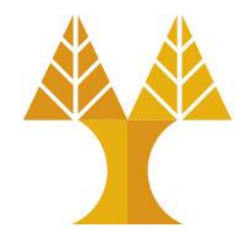

• Add the .table-hover class, to add a light gray background color to rows while the cursor hovers over them

### **Hoverable Rows**

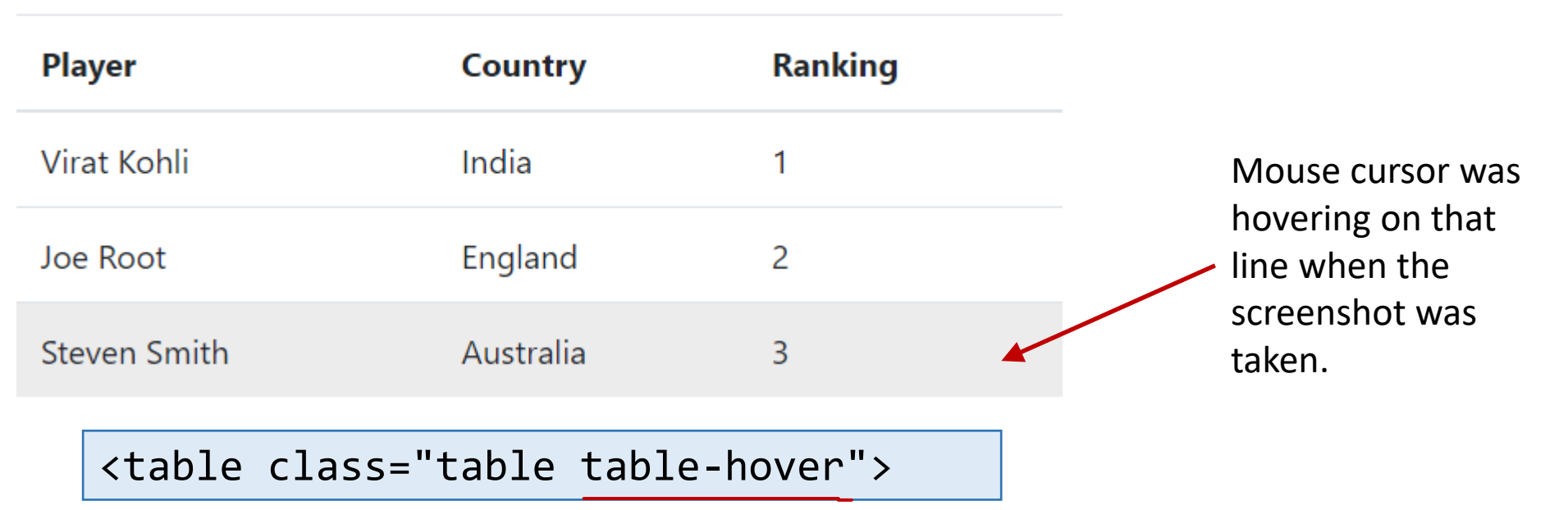

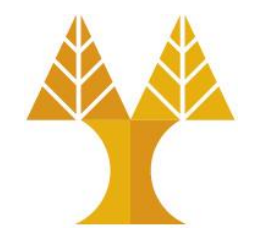

• Use the .table-sm class to make the small table by cutting cell padding in half

### **Small Table**

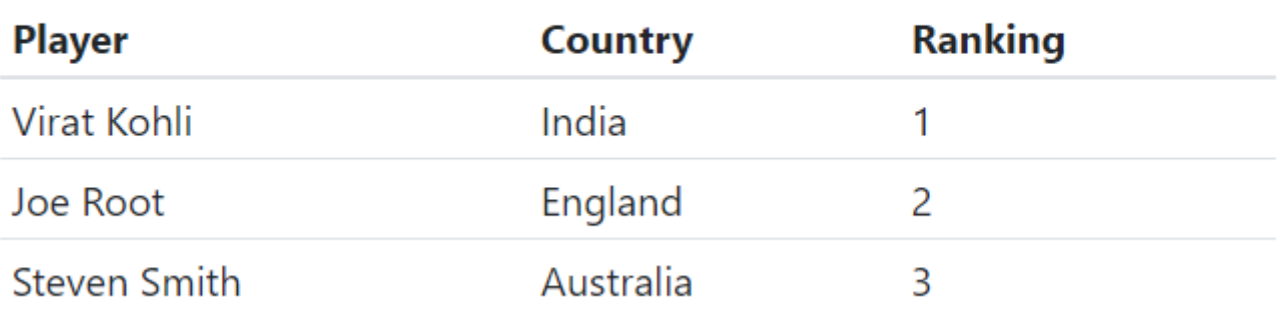

<table class="table table-sm">

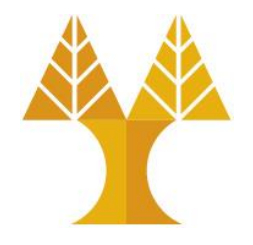

• Use .table-responsive class, to make the table scroll horizontally up to small devices (under 992px). When viewing on anything larger than 992px wide, you will not see any difference in these tables.

**Responsive Tables** 

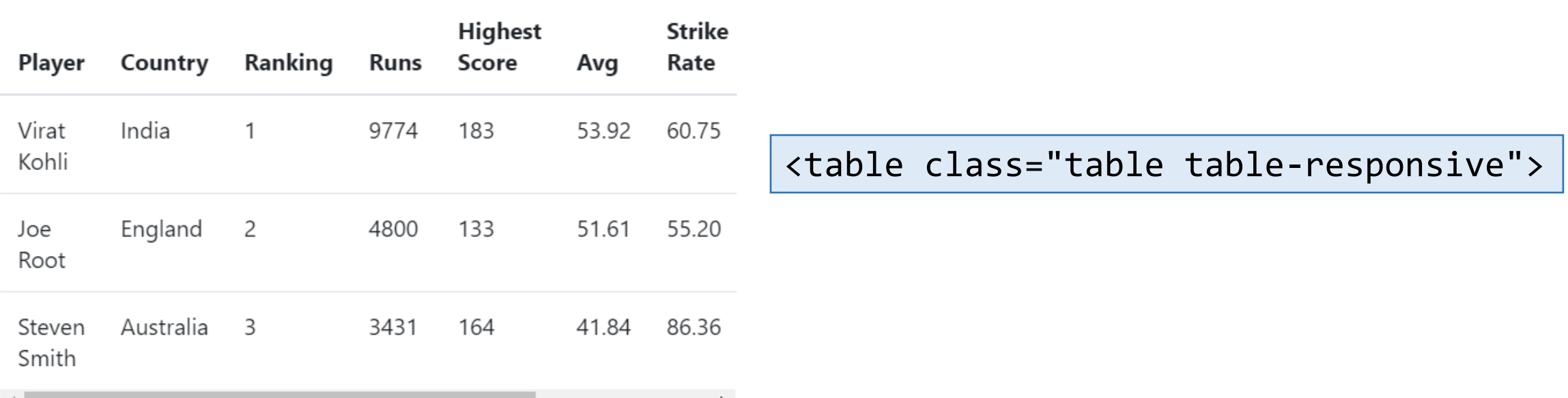

# Bootstrap Figures

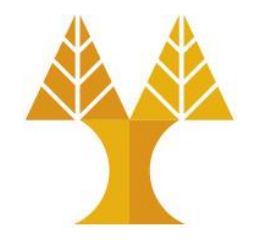

- The figure element specifies the content along with related images with an optional caption. The . figure-caption class provides caption for the figure element.
- You can place the figure caption at left, center or right side by using the text-left, text-center and text-right classes respectively in the <figcaption> tag

```
<figure class="figure">
   <img src="logo-ucy.png" class="figure-img img-fluid 
rounded" alt="Figure Element" height="200" width="200">
   <figcaption class="figure-caption text-center">This is 
an image caption</figcaption>
</figure>
```
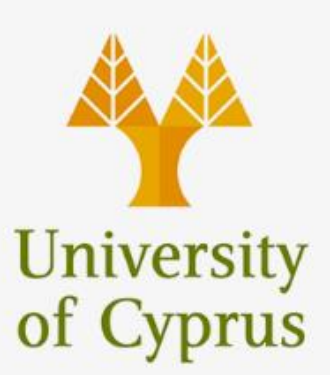
#### Bootstrap Alerts

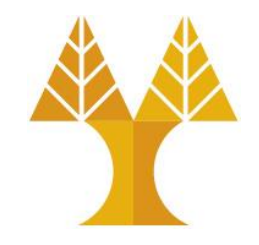

- The alert component specifies the predefined message for a user actions. It is used to send the information such as warning, error or confirmation messages to the end users.
- You can create an alert box, by adding a class of . alert and along with contextual classes such as .alert-success, .alertinfo, .alert-warning, .alert-danger, .alertprimary, .alert-secondary, .alert-light or .alert-dark.

# Bootstrap Alerts

```
<h2>Alerts</h2>
<div class="alert alert-primary">
   primary alert - Welcome to CS425!!!
</div>
<div class="alert alert-secondary">
   secondary alert — Welcome to CS425!!!
</div>
<div class="alert alert-success">
   success alert — Welcome to CS425!!!
</div>
<div class="alert alert-danger">
   danger alert — Welcome to CS425!!!
</div>
<div class="alert alert-warning">
  warning alert — Welcome to CS425!!!
</div>
<div class="alert alert-info">
   info alert — Welcome to CS425!!!
</div>
<div class="alert alert-light">
  light alert — Welcome to CS425!!!
</div>
<div class="alert alert-dark">
   dark alert — Welcome to CS425!!!
</div>
```
#### **Alerts**

primary alert - Welcome to CS425!!! secondary alert - Welcome to CS425!!! success alert - Welcome to CS425!!! danger alert - Welcome to CS425!!! warning alert - Welcome to CS425!!! info alert - Welcome to CS425!!! light alert - Welcome to CS425!!!

dark alert - Welcome to CS425!!!

# Bootstrap Alerts

</div>

• To build a dismissal alert, use the .alert-dismissable class to alert container. Add the datadismiss="alert" attribute on a button element to close the button, which automatically dismisses the alert message box.

#### **Dismissal Alerts** [Codepen](https://codepen.io/paulantoniou/pen/OqEzdv)

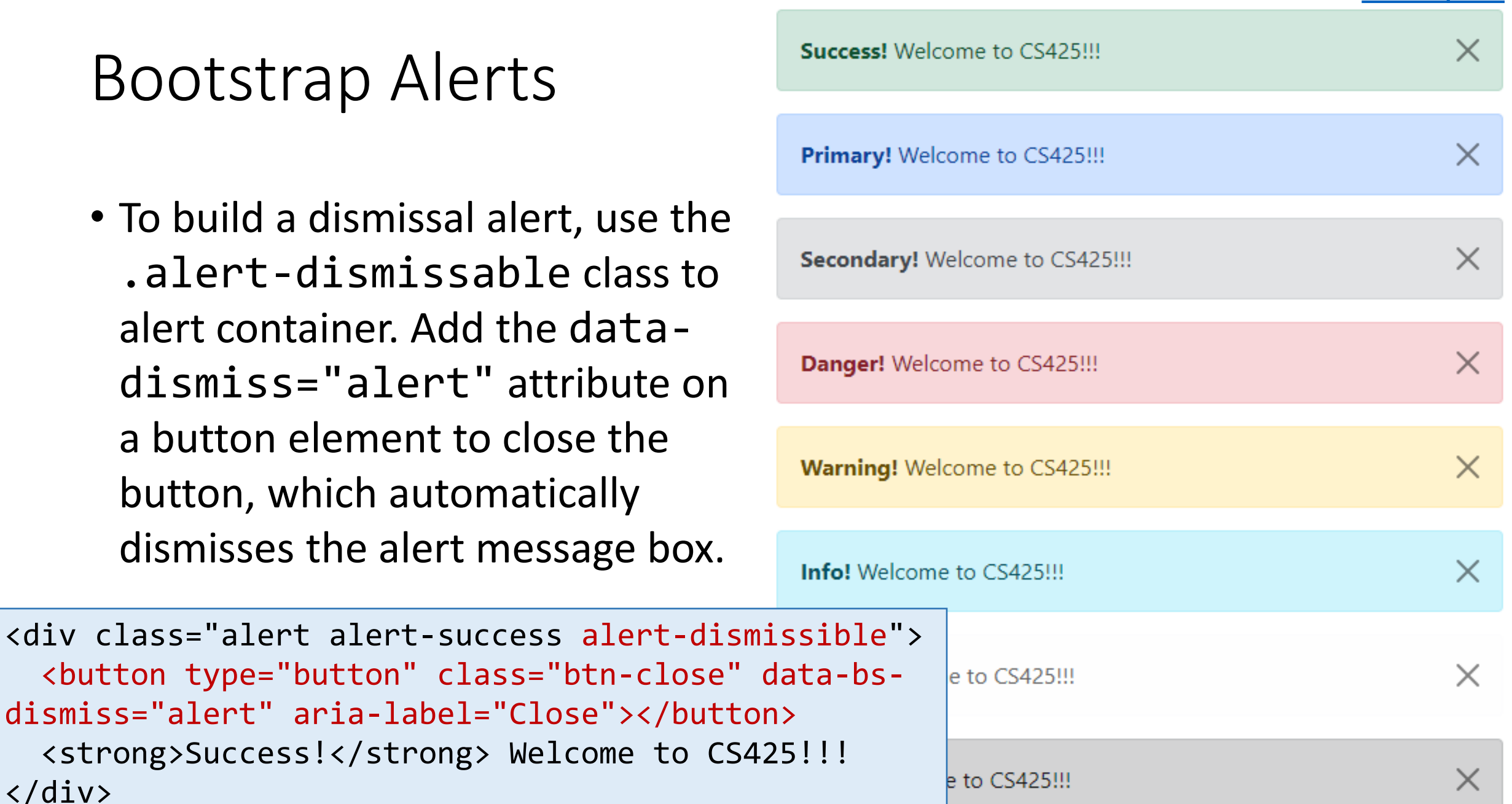

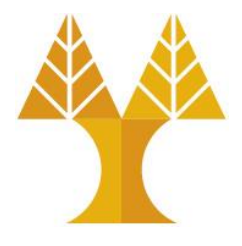

- Badges are used to highlight the additional information to the content
- Create a badge by using .badge class along with contextual class .badge-secondary

<h1>Welcome to <span class="badge bgsecondary">CS425</span></h1> <h2>Welcome to <span class="badge bgsecondary">CS425</span></h2> <h3>Welcome to <span class="badge bgsecondary">CS425</span></h3> <h4>Welcome to <span class="badge bgsecondary">CS425</span></h4> <h5>Welcome to <span class="badge bgsecondary">CS425</span></h5> <h6>Welcome to <span class="badge bgsecondary">CS425</span></h6>

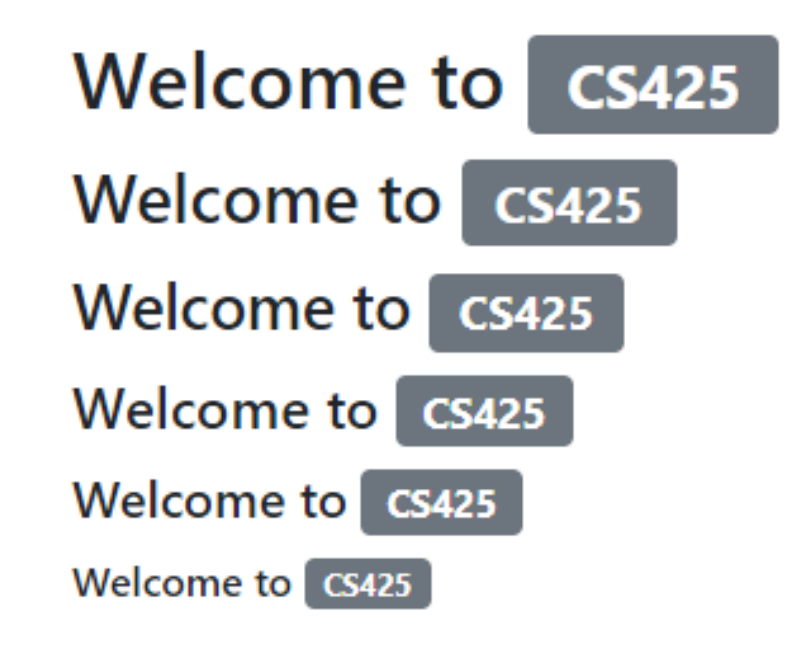

#### **Contextual Badges**

**Primary Badge Secondary Badge Success Badge Danger Badge Warning Badge** Info Badge Light Badge Dark Badge

• Change the color of badge by using contextual class

```
<span class="badge bg-primary">Primary Badge</span>
<span class="badge bg-secondary">Secondary Badge</span>
<span class="badge bg-success">Success Badge</span>
<span class="badge bg-danger">Danger Badge</span>
<span class="badge bg-warning text-dark">Warning Badge</span>
<span class="badge bg-info">Info Badge</span>
<span class="badge bg-light text-dark">Light Badge</span>
<span class="badge bg-dark">Dark Badge</span>
```
#### **Pill Badges**

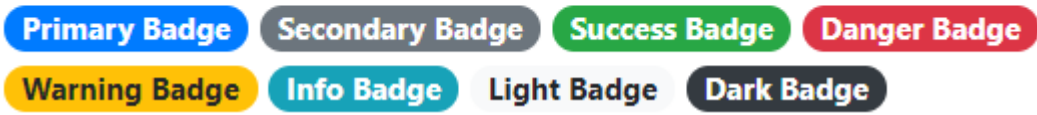

• Make corners of the badge more rounded (larger border radius) by using .rounded-pill class

```
<span class="badge rounded-pill bg-primary">Primary Badge</span>
<span class="badge rounded-pill bg-secondary">Secondary Badge</span>
<span class="badge rounded-pill bg-success">Success Badge</span>
<span class="badge rounded-pill bg-danger">Danger Badge</span>
<span class="badge rounded-pill bg-warning text-dark">Warning Badge</span>
<span class="badge rounded-pill bg-info">Info Badge</span>
<span class="badge rounded-pill bg-light text-dark">Light Badge</span>
<span class="badge rounded-pill bg-dark">Dark Badge</span>
```
#### **Badges inside Buttons**

Sent 4

Spam<sup>4</sup>

Important 4

Starred 4

• Badges inside buttons

```
<button type="button" class="btn btn-primary">
  Inbox <span class="badge bg-light text-dark">4</span>
</button>
<button type="button" class="btn btn-info">
 Sent <span class="badge rounded-pill bg-dark">4</span>
</button>
<button type="button" class="btn btn-danger">
  Spam <span class="badge bg-warning text-dark">4</span>
</button>
<button type="button" class="btn btn-success">
  Important <span class="badge bg-danger">4</span>
</button>
<button type="button" class="btn btn-warning">
  Starred <span class="badge rounded-pill bg-light text-dark">4</span>
</button>
```
Inbox<sup>4</sup>

#### Bootstrap Breadcrumbs

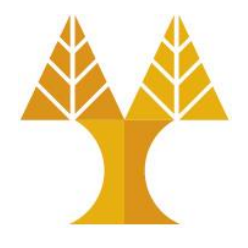

- Used to show hierarchy-based information for a site and indicates current page's location within a navigational hierarchy.
- Bootstrap uses .breadcrumb class to define the list into breadcrumb and adds a separator via CSS to the list.

Home / Tutorials Library / Bootstrap 4

```
<ul class="breadcrumb">
    <li class="breadcrumb-item"><a href="#">Home</a></li>
    <li class="breadcrumb-item"><a href="#">Tutorials Library</a></li>
    <li class="breadcrumb-item active">Bootstrap 4</li>
\langle \text{UL}\rangle
```
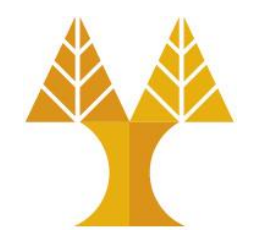

- Bootstrap provides clickable button to put content such as text and images. You can include the text to button by using the <input> tag.
- Create button by using. btn class followed by desired style (e.g. btn-success). Bootstrap provides some options to style buttons, which are listed below:
	- o**btn-primary** o **btn-warning**
	- o**btn-secondary** o **btn-info**
	- o**btn-success**
	- o**btn-danger**
- o **btn-light**
- o **btn-dark**
- o **btn-link**

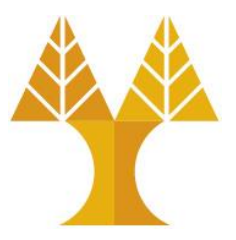

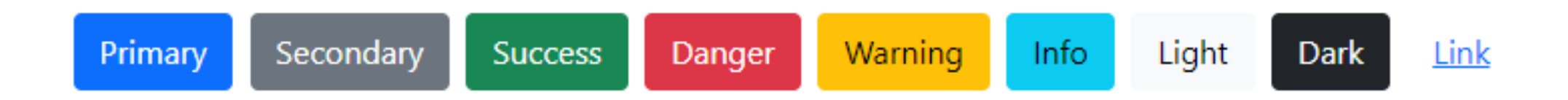

<button type="button" class="btn btn-primary">Primary Button</button> <button type="button" class="btn btn-secondary">Secondary Button</button> <button type="button" class="btn btn-success">Success Button</button> <button type="button" class="btn btn-danger">Danger Button</button> <button type="button" class="btn btn-warning">Warning Button</button> <button type="button" class="btn btn-info">Info Button</button> <button type="button" class="btn btn-light">Light Button</button> <button type="button" class="btn btn-dark">Dark Button</button> <button type="button" class="btn btn-link">Link Button</button>

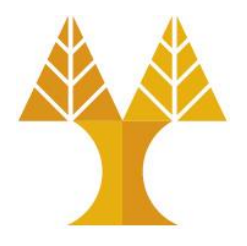

• Bootstrap provides semantic color to outline of a button by using .btn-outline class followed by desired style (e.g. btnoutline-success)

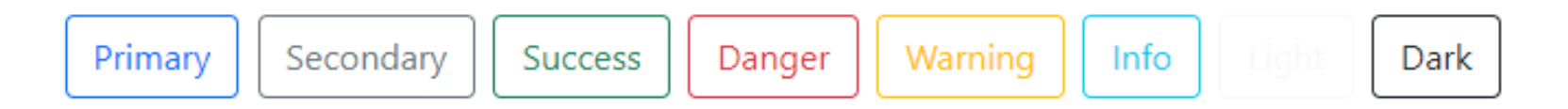

<button type="button" class="btn btn-outline-primary">Primary Button</button> <button type="button" class="btn btn-outline-secondary">Secondary Button</button> <button type="button" class="btn btn-outline-success">Success Button</button> <button type="button" class="btn btn-outline-danger">Danger Button</button> <button type="button" class="btn btn-outline-warning">Warning Button</button> <button type="button" class="btn btn-outline-info">Info Button</button> <button type="button" class="btn btn-outline-light">Light Button</button> <button type="button" class="btn btn-outline-dark">Dark Button</button>

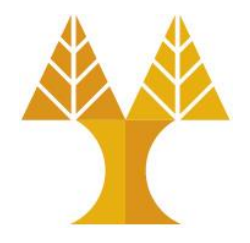

• For smaller and larger buttons use.btn-sm and.btn-lg classes

Small button Large button Default button

<button type="button" class="btn btn-info btn-sm">Small button</button> <button type="button" class="btn btn-info">Default button</button> <button type="button" class="btn btn-info btn-lg">Large button</button>

• btn-block class creates block level button that span the full width of a parent

**Block Level Info Button** 

<button type="button" class="btn btn-info btn-lg btn-block">Block Level Info Button</button>

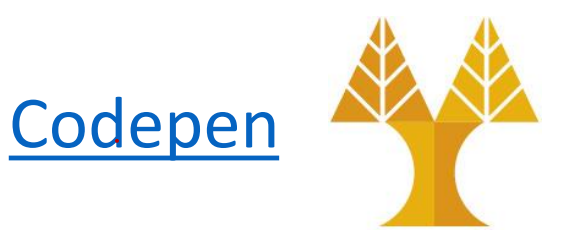

- Bootstrap 5 allows applying button styles to radio buttons and checkboxes to make use of toggle feature.
- You can provide toggling of checkboxes and radio buttons inside a <label> element

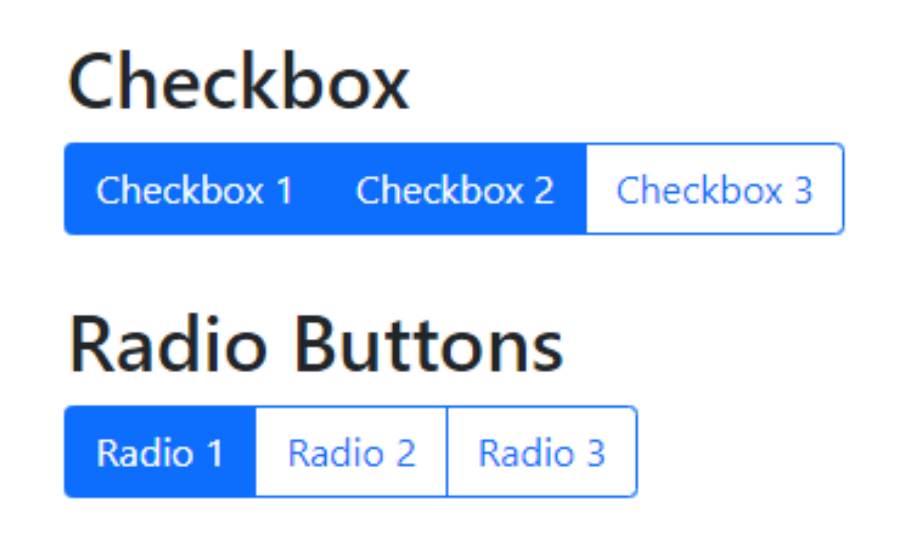

# Bootstrap Button Groups

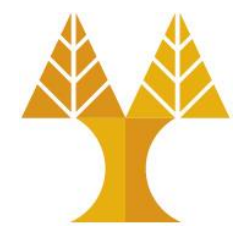

- Button groups allow multiple buttons to be stacked together on a single line.
- Create the basic button group by using . btn-group class inside <div> element

```
<div class="btn-group">
   <button type="button" class="btn btn-danger">Cricket</button>
   <button type="button" class="btn btn-warning">Football</button>
   <button type="button" class="btn btn-success">Hockey</button>
</div>
```
Cricket Football Hockey

### Bootstrap Button Groups

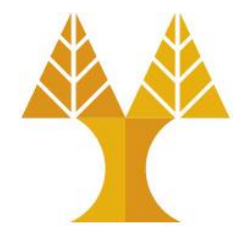

• Display the button group vertically by using the class. btn-groupvertical

> <div class="btn-group-vertical" role="group"> <button type="button" class="btn btn-danger">Cricket</button> <button type="button" class="btn btn-warning">Football</button> <button type="button" class="btn btn-success">Hockey</button> </div>

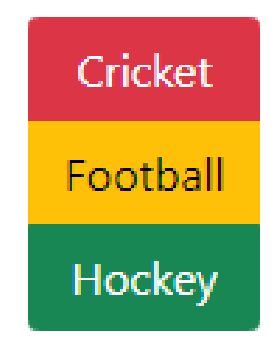

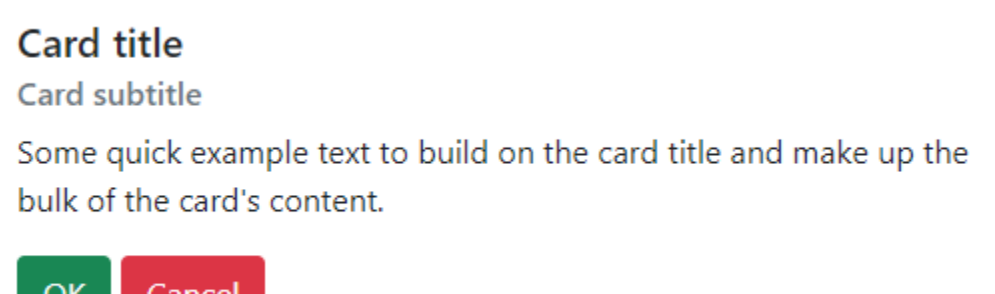

- Card is a content container which displays a bordered box with some padding around it. It includes background colors, headers, footers and other display options.
- To get a basic card, just add. card class to the <div> element and place the content inside a .card-body class

```
<div class="card">
    <div class="card-body">
       <h5 class="card-title">Card title</h5> 
       <h6 class="card-subtitle mb-2 text-muted">Card subtitle</h6>
       <p class="card-text">Some quick example text to build on the card title and make up the bulk 
of the card's content.</p>
       <a href="#" class="btn btn-success">OK</a>
       <a href="#" class="btn btn-danger">Cancel</a> 
    </div>
</div>
```
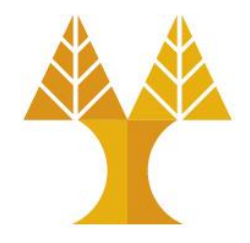

• Add header for the card by using the . card-header class and footer by using the .card-footer class

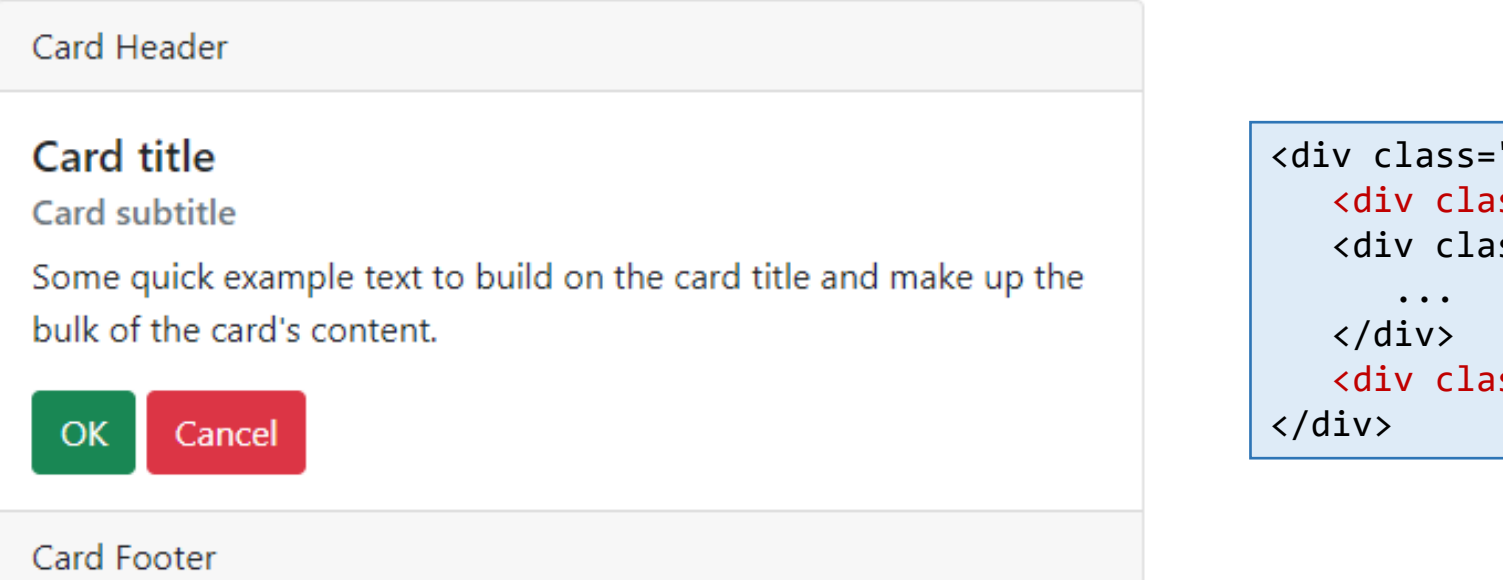

```
<div class="card">
    <div class = "card-header">Card Header</div>
    <div class="card-body">
    <div class = "card-footer">Card Footer</div>
```
• Place the image at the top of the card by using . cardimg-top class

```
<div class="card" style="width:300px">
   <img class="card-img-top" src="logo-ucy.png">
   <div class="card-body">
       ...
   </div>
</div>
```
• Place the image at the bottom by using .card-imgbottom class to the <img> element

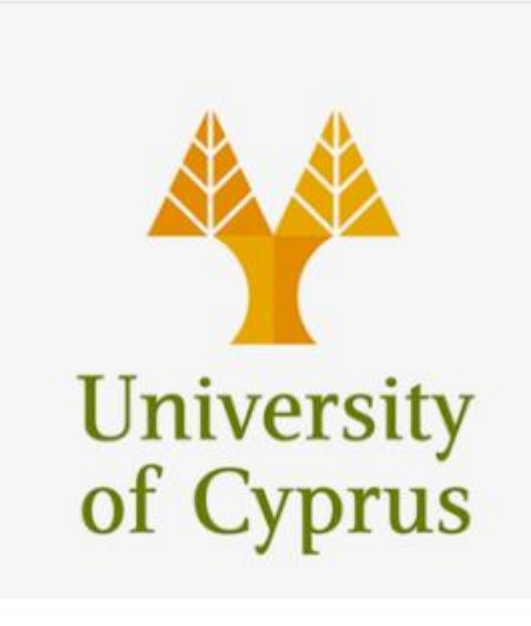

#### **HTML**

HTML stands for Hypertext Markup Language, and it is the most widely used language to write Web Pages.

More Info

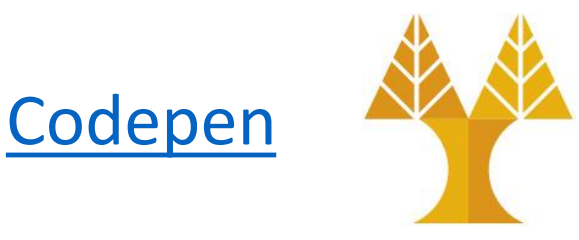

#### **CSS**

Cascading Style Sheets, fondly referred to as CSS, is a simple design language intended to simplify the process of making web pages presentable.

More Info

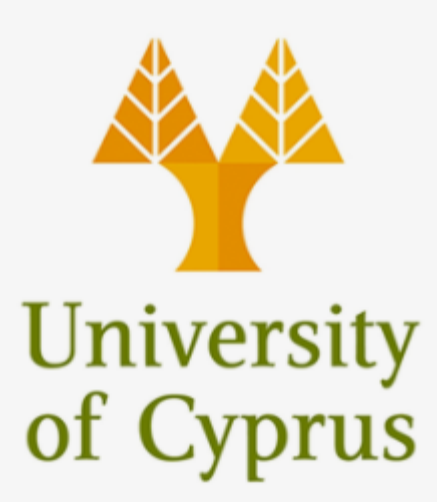

• Add the background image to a card and place the text on the top of an image by using .card-img-overlay class.

```
<div class="card" style="width:300px">
    <img class="card-img-top" src="logo-ucy.png" style="width:100%"> 
    <div class="card-img-overlay">
       <p class="card-text">HTML stands for Hypertext Markup Language. 
It is the most widely used language to write Web Pages</p>
       <a href="#" class="btn btn-primary">More Info</a>
    </div>
    <div class="card-body">
       ...
    </div>
</div>
```
#### Image Overlay

HTML stands for Hypertext Markup Language. It is the most widely used language to write Web Pages **More Info University** of Cyprus

#### **HTML**

HTML was developed with the intent of defining the structure of documents like headings, paragraphs, lists, and so forth to facilitate the sharing of scientific information between researchers.

# Bootstrap Card Groups

- Card groups can be used to place multiple cards as single attached element. The .cardgroup class specifies equal width and height columns and removes left and right margins between each card.
- **Note** − On the small screens (less than 576px), cards will get displayed vertically along with top and bottom margin.

```
<div class="card-group">
    <div class="card"> ... </div>
    <div class="card"> ... </div>
    <div class="card"> ... </div>
</div>
```
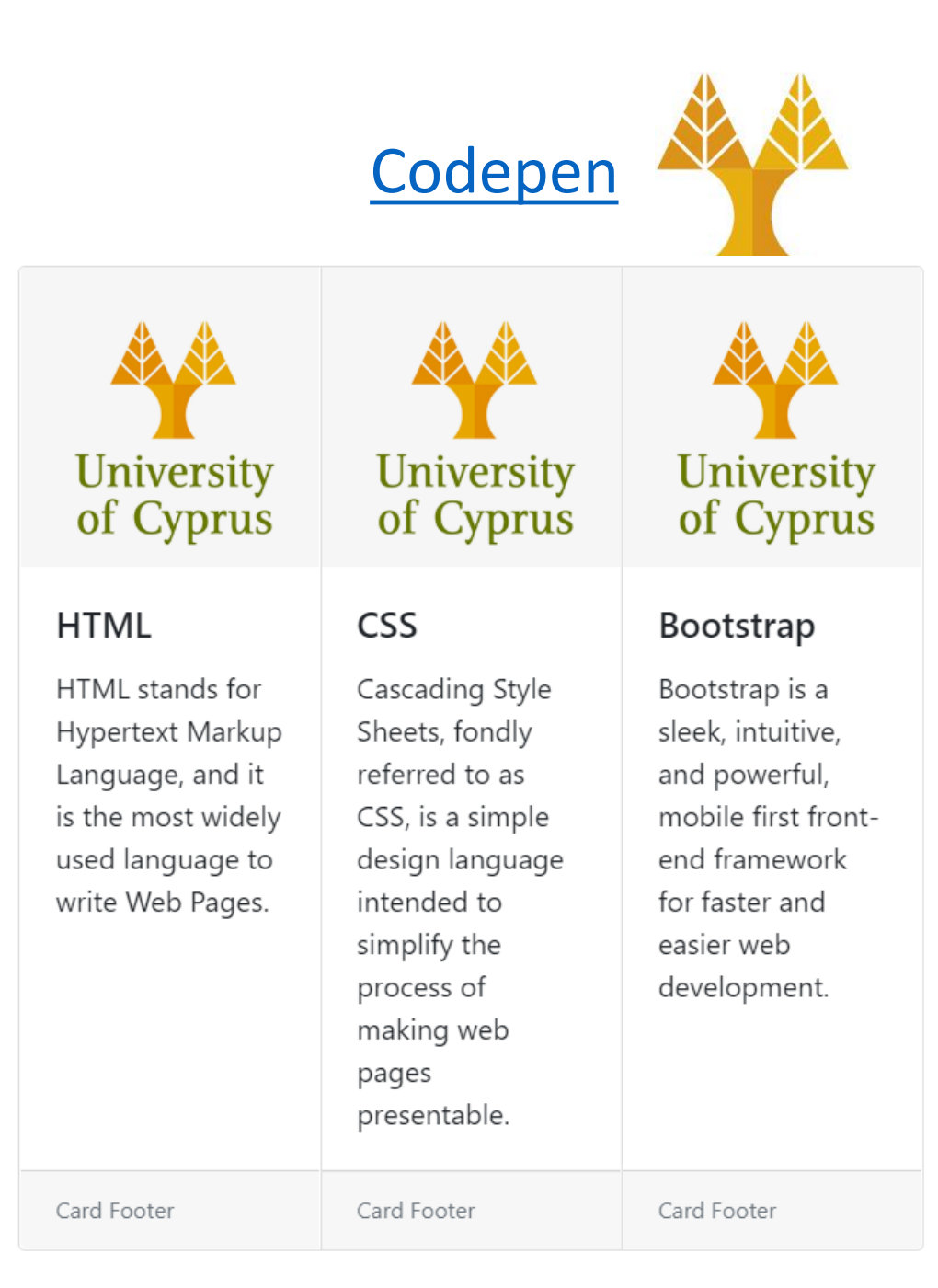

#### Bootstrap Carousel

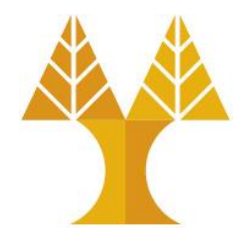

- Carousel is a flexible, responsive way to add a slider to your site. To create a carousel,
	- $\circ$  Add the . carousel and . slide classes to the container along with an id.
	- $\circ$  Specify the slides in a  $\langle$  div> with class . carousel-inner and each slide defined with .carousel-item class.
	- oAdd the .active class to one of the slides to make carousel visible; otherwise the carousel will not be visible.
- A simple slideshow below shows basic carousel with indicators and controls

```
<div id="carouselExample" class="carousel slide w-100" data-bs-ride="carousel" data-bs-interval="3000">
 <div class="carousel-indicators">
    <button type="button" data-bs-target="#carouselExample" data-bs-slide-to="0" class="active"></button>
    <button type="button" data-bs-target="#carouselExample" data-bs-slide-to="1"></button>
    <button type="button" data-bs-target="#carouselExample" data-bs-slide-to="2"></button>
 </div>
 <div class="carousel-inner">
    <div class="carousel-item active">
      <img class="d-block w-100" src="slide1.jpg" alt="First slide">
    </div>
    <div class="carousel-item">
      <img class="d-block w-100" src="slide2.jpg" alt="Second slide">
    </div>
    <div class="carousel-item">
      <img class="d-block w-100" src="slide3.jpg" alt="Third slide">
   \langle/div\rangle</div>
 <button class="carousel-control-prev" data-bs-target="#carouselExample" type="button" data-bs-slide="prev">
    <span class="carousel-control-prev-icon" aria-hidden="true"></span>
    <span class="visually-hidden">Previous</span>
 </button>
 <button class="carousel-control-next" data-bs-target="#carouselExample" type="button" data-bs-slide="next">
    <span class="carousel-control-next-icon" aria-hidden="true"></span>
    <span class="visually-hidden">Next</span>
 </button>
</div>
                                                                        SLIDE 2
                                                                        SLIDE 1
                                                                        SLIDE 3
                                                                                                  INDICATORS
                                                                                      LEFT ARROW
                                                                                      RIGHT ARROW
```
**Bootstrap bundle (JS + popper) file needed!**

# Bootstrap Carousel [Codepen](https://codepen.io/paulantoniou/pen/XGBNdb)

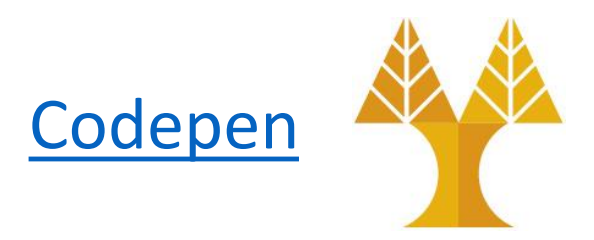

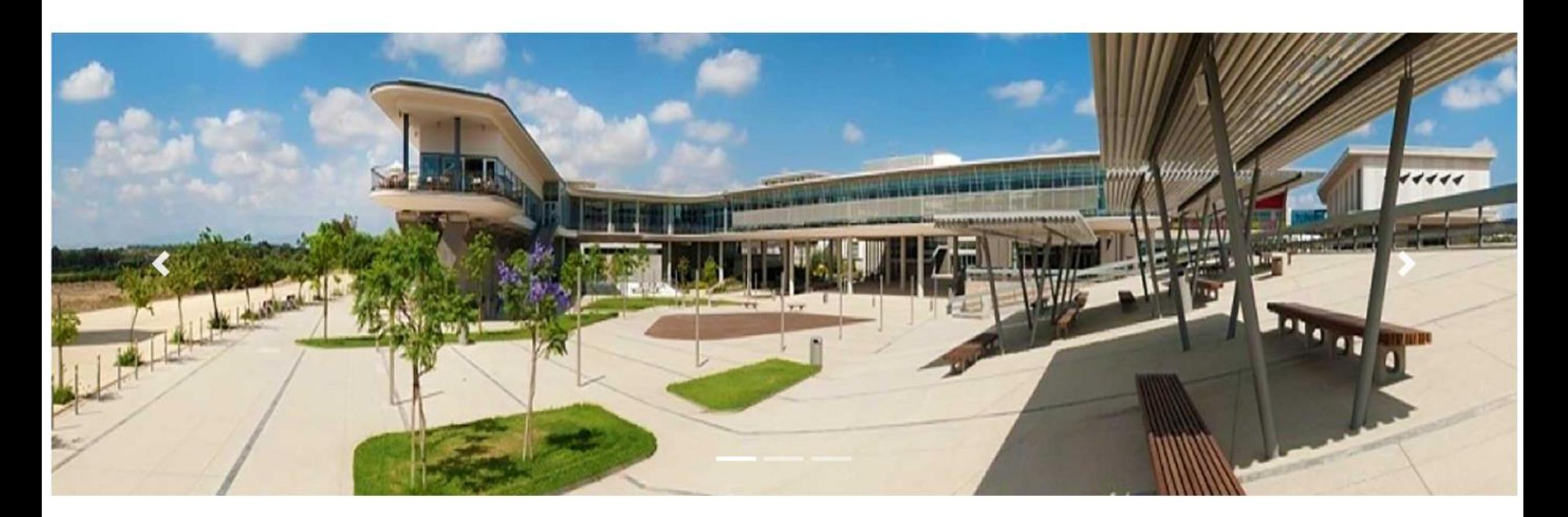

# Bootstrap Carousel with caption [Codepen](https://codepen.io/paulantoniou/pen/RdBogQ)

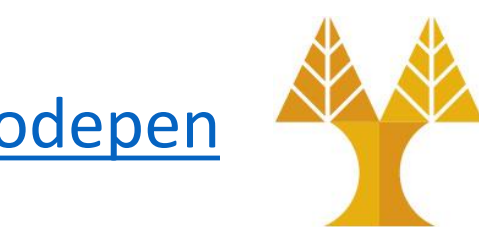

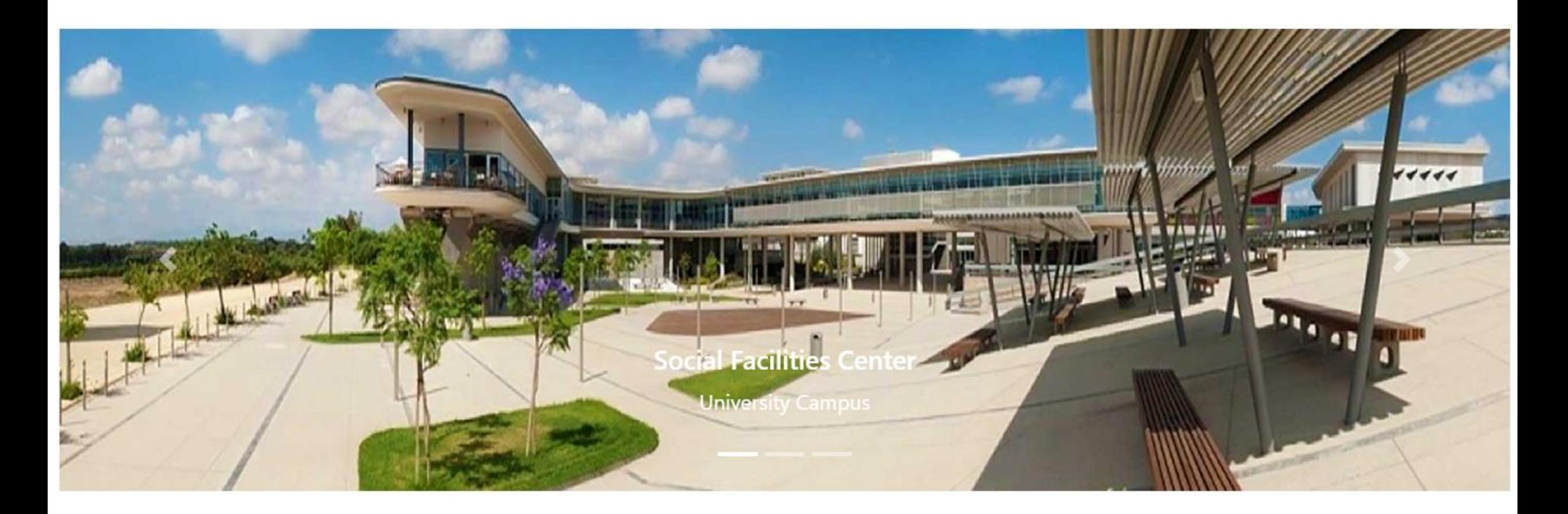

# Bootstrap Collapse

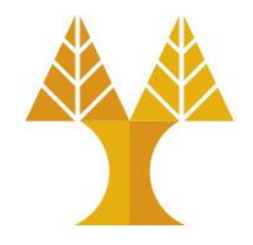

- Collapse component is used to show or hide the content by using .collapse class.
- The content can be collapsed by adding data-bs-toggle="collapse" attribute on anchor <a> or button <br/> <br/>chutton> element. The id of these elements references to the id of the content to collapse the data.
- Collapse using Link
	- oCollapse the content with <a> tag by using **href** value of the ID of the content to collapse.
- Collapse using Button
	- oCollapse the content with <button> tag by using **data-bs-target** attribute with value of the ID of the content to collapse.

# Bootstrap Collapse (with link) [Codepen](https://codepen.io/paulantoniou/pen/ywqPEX)

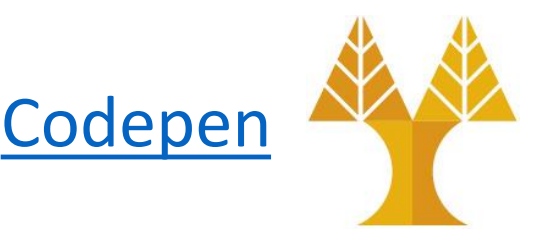

#### $\langle p \rangle$

 <a class="btn btn-primary" data-bstoggle="collapse" href="#collapsewithlink" role="button" aria-expanded="false" ariacontrols="collapsewithlink">Click Me</a>  $\langle$ /p>

<div class="collapse" id="collapsewithlink"> <div class="card card-body"> Lorem ipsum dolor sit amet, consectetur adipiscing elit, sed do eiusmod tempor incididunt ut labore et dolore magna aliqua. Ut enim ad minim veniam, quis nostrud exercitation. </div>

</div>

#### Click the button to reveal the content below

#### **Click Me**

Lorem ipsum dolor sit amet, consectetur adipiscing elit, sed do eiusmod tempor incididunt ut labore et dolore magna aliqua. Ut enim ad minim veniam, quis nostrud exercitation.

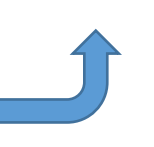

### Bootstrap Accordion

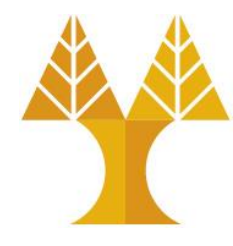

• Use collapsible content to make an *accordion* which is often used for content such as FAQs, overviews,

etc.

#### Accordion Item #1

This is the first item's accordion body. It is hidden by default, until the collapse plugin adds the appropriate classes that we use to style each element. These classes control the overall appearance, as well as the showing and hiding via CSS transitions. You can modify any of this with custom CSS or overriding our default variables. It's also worth noting that just about any HTML can go within the .accordion-body, though the transition does limit overflow.

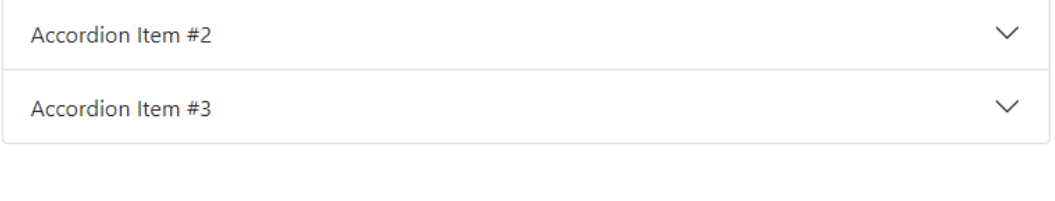

<div class="accordion" id="accordionExample"> <div class="accordion-item"> <h2 class="accordion-header" id="headingOne"> <button class="accordion-button" type="button" data-bstoggle="collapse" data-bs-target="#collapseOne" ariaexpanded="true" aria-controls="collapseOne"> Accordion Item #1 </button>  $\langle$ /h2> <div id="collapseOne" class="accordion-collapse collapse show" aria-labelledby="headingOne" data-bsparent="#accordionExample"> <div class="accordion-body"> <strong>This is the first item's accordion body.</strong> It is hidden by default ... </div> </div> </div> <div class="accordion-item"> </div> </div>

### Bootstrap Dropdowns

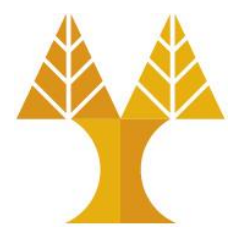

- Dropdown menus are toggleable, contextual menus for displaying links in a list format.
- To use dropdown, just wrap the dropdown menu within the .dropdown Not required class. **Dropdown button**

```
<div class="dropdown">
  <button class="btn btn-info dropdown-toggle" type="button" 
                                                                          Home
id="dropdownMenuButton" data-bs-toggle="dropdown" aria-
                                                                          About Us
expanded="false">Dropdown button</button>
  <div class="dropdown-menu" aria-labelledby="dropdownMenuButton">
                                                                         Contact Us
     <a class="dropdown-item" href="#">Home</a>
     <a class="dropdown-item" href="#">About Us</a>
     <a class="dropdown-item" href="#">Contact Us</a>
  </div>
</div>
```
#### Bootstrap Forms

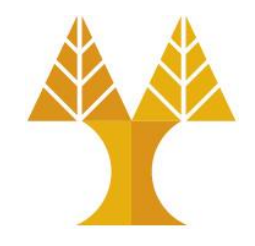

- The form element is used to collect input from user by using fields such as checkboxes, radio buttons, or text fields etc.
- You can wrap labels and controls in a <div> element with class .mb-3 (margin-bottom) and or .row. These classes provide visually appealing spacing between <div> elements.
- Add a class of . form-control to all textual <input>, <textarea>, and . form-select to all <select> elements. These classes include styles for general appearance, focus state, sizing, and more.

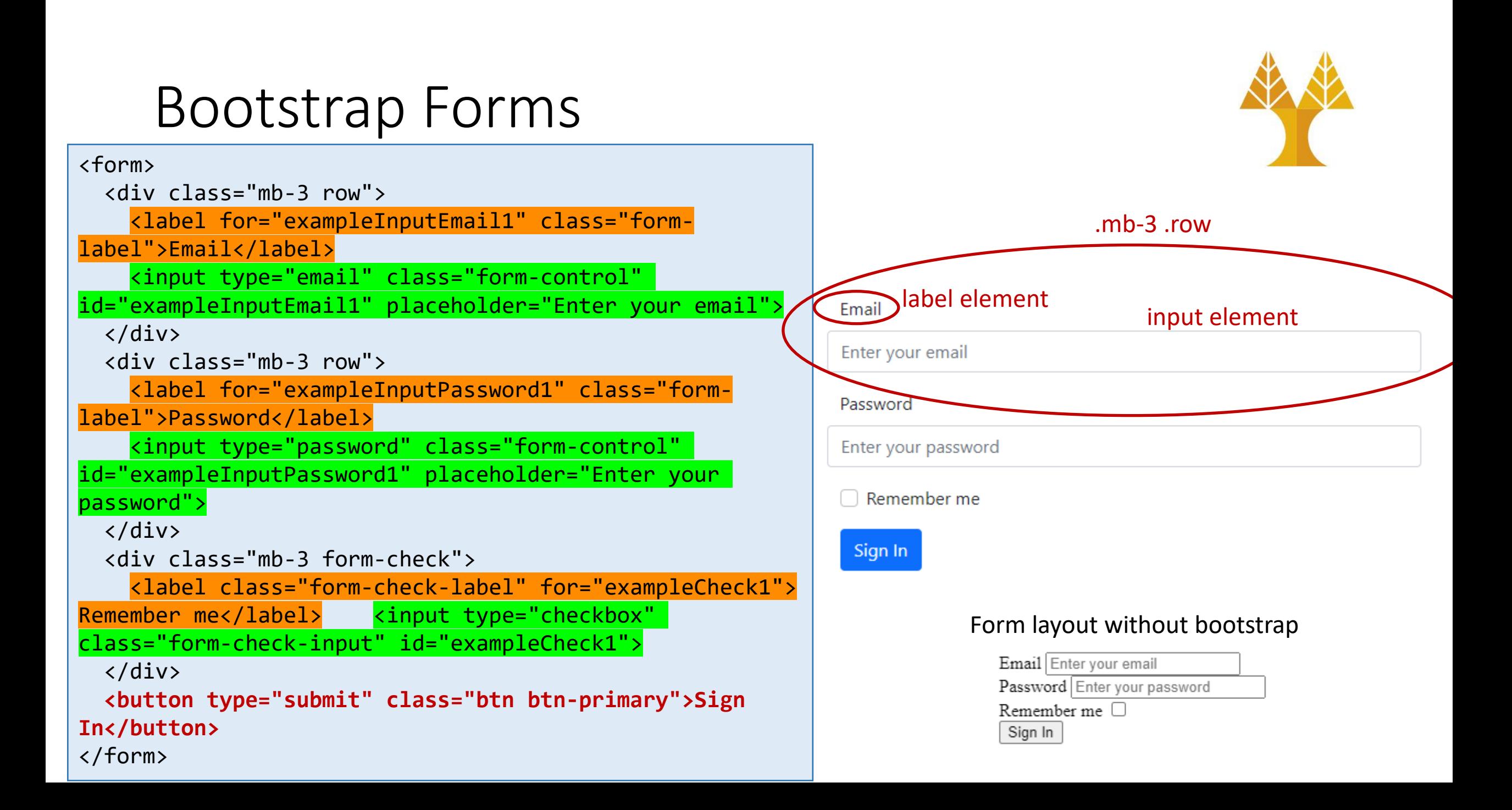

## Button element

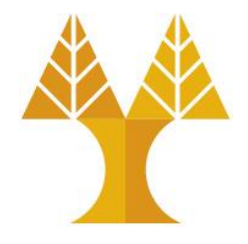

• A  $$ a simple <br/>button type="button"> push-button.

o When using submit: Under the *action*, attribute (e.g. <form action="/new.php">) add the file, where you want to reach after clicking *Submit* button.

• From the [HTML5 specification](https://www.w3.org/TR/html52/sec-forms.html#the-button-element):

oA *button* element with no *type* attribute specified represents the same thing as a button element with its type attribute set to *"submit"*.

• The type (of the button) attribute can take the following possible values\*:  $\circ$  submit: submit the form. This is the default value.

oreset: resets the form.

 $\circ$  button: does nothing.

\* WE WILL ELABORATE ON THIS ISSUE LATER (LAB08 + LAB10) WHEN DISCUSSING FORM SUBMISSION

# Bootstrap Forms

#### **Example Input**

Enter your email

#### **Example Select**

Select Option #2

#### **Example Multiple Select**

Multiple Select #1

Multiple Select #2

Multiple Select #3

Multiple Select #4

Keep Ctrl key pressed

#### **Example Textarea**

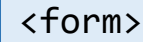

▼

... <h4>Example Select</h4> <div class="mb-3 row"> **<select** class="form-select" id="exampleFormControlSelect1"> <option>Select Option #1</option> <option>Select Option #2</option> <option>Select Option #3</option> <option>Select Option #4</option> <option>Select Option #5</option> </select> </div> <h4>Example Multiple Select</h4> <div class="mb-3 row"> **<select multiple** class="form-select" id="exampleFormControlSelect2"> <option>Multiple Select #1</option> <option>Multiple Select #2</option> <option>Multiple Select #3</option> <option>Multiple Select #4</option> <option>Multiple Select #5</option> </select> </div> <h4>Example Textarea</h4> <div class="form-group"> **<textarea** class="form-control" id="exampleFormControlTextarea1" rows="3"></textarea> </div> </form>

# Bootstrap Forms

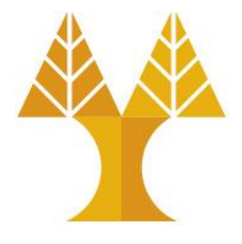

- Create horizontal forms by adding the *.row* class to form groups. The width of labels and controls can be specified by using *.col-\*-\** classes and add the *.col-form-*Label class to your <label>, so that you can place form controls vertically centered.
- See more [here.](https://getbootstrap.com/docs/5.3/forms/layout/#horizontal-form)

#### **Horizontal Forms**

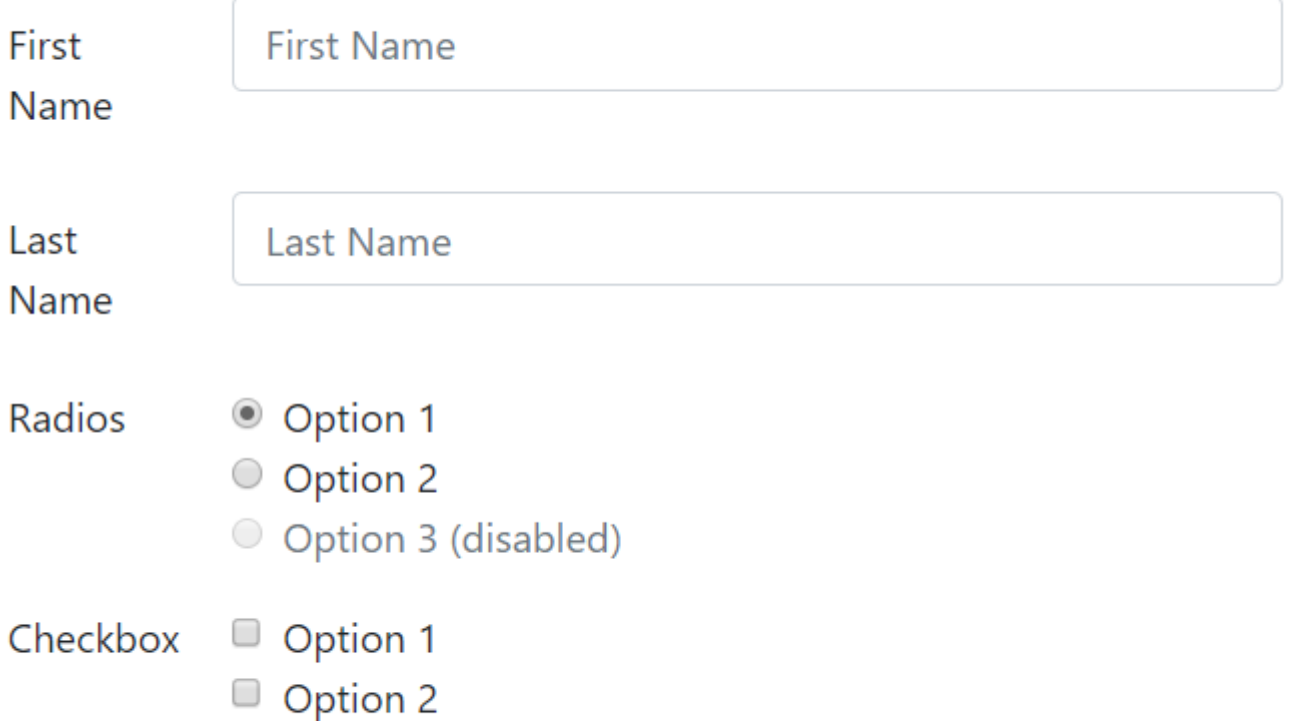

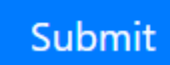

#### Bootstrap Input groups

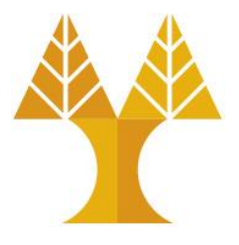

- Using input groups you can easily prepend and append text or buttons to the text-based inputs.
- You can create an input group by adding. input-group class within <div> element.

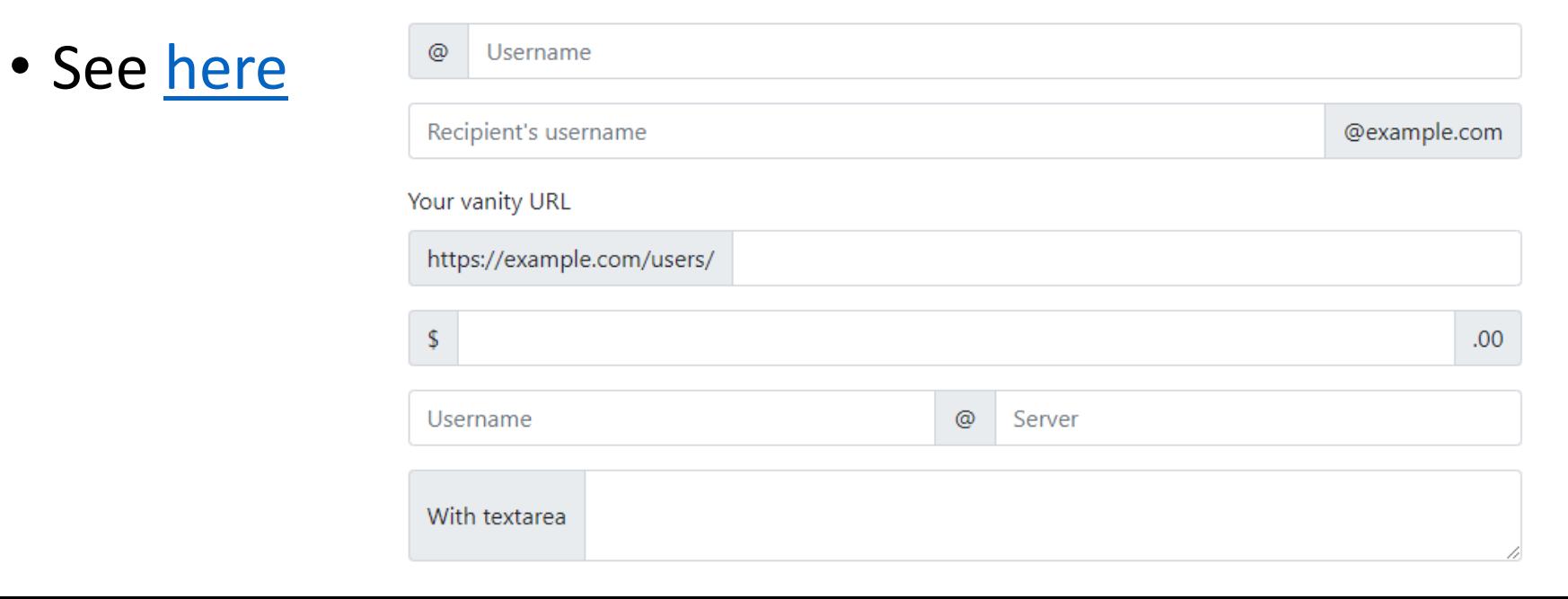

#### Bootstrap Modal

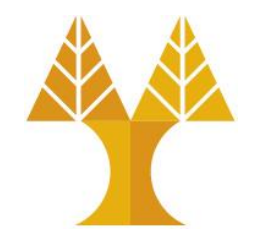

- Modal is a child window that is layered over its parent window. It displays the content from a separate source that can have some interaction without leaving the parent window.
- Create a modal by using the .modal class and attribute data-bstoggle="modal" on a element, like a button or link, along with a data-bs-target="#identifier" or href="#identifier" to target a specific modal to toggle.

# Bootstrap Modal

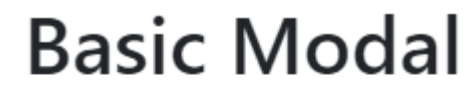

Launch Modal

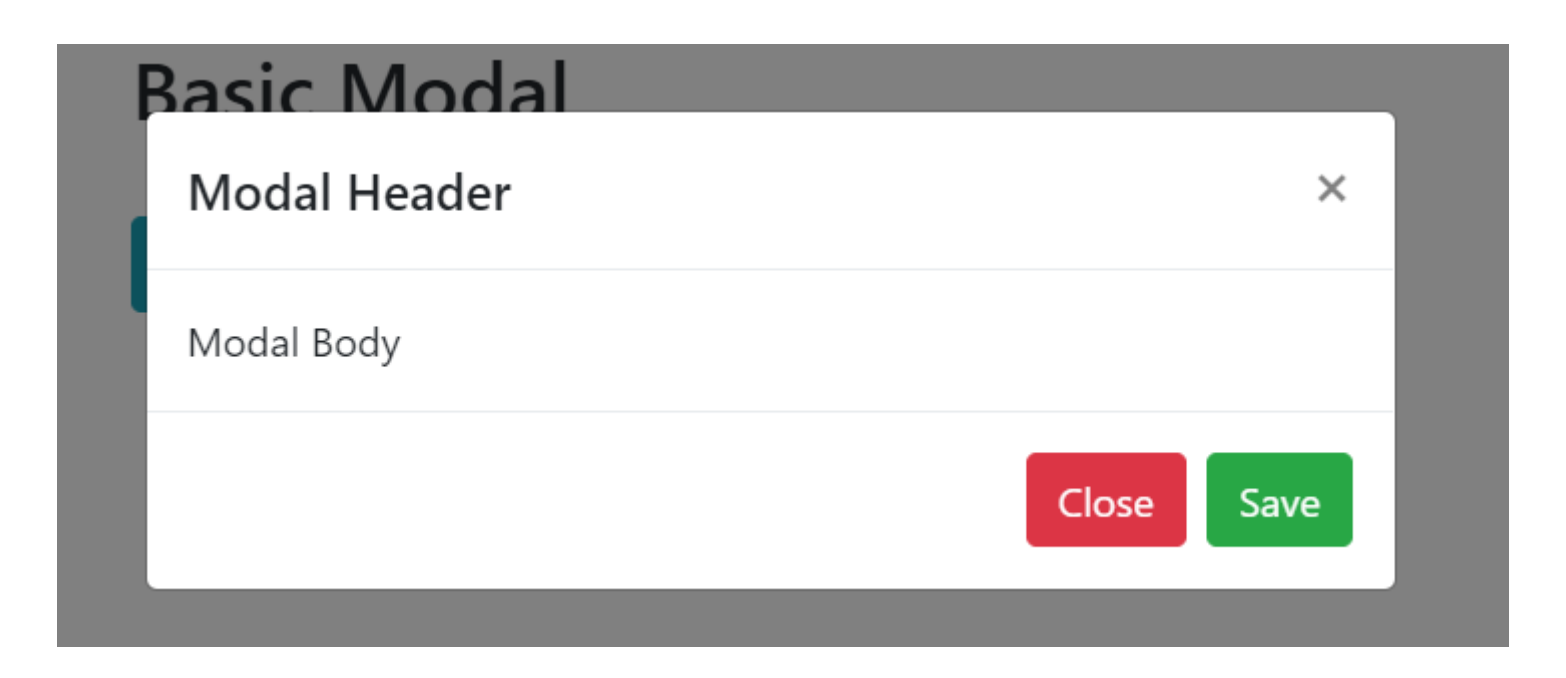

[Codepen](https://codepen.io/paulantoniou/pen/BbPGBE) for advanced modal design

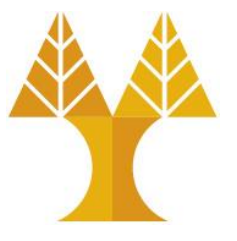
- Bootstrap provides navigation items for your site in a horizontal menu.
- Create a nav menu by adding . nav class to <ul> element followed by nav-items and add the nav-link class to create link for the nav items.

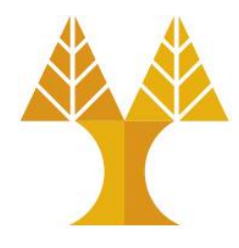

```
<ul class="nav">
   <li class="nav-item">
     <a class="nav-link active" href="#">Home</a>
  \langle/li>
   <li class="nav-item">
     <a class="nav-link" href="#">About Us</a>
  \langle/li>
   <li class="nav-item">
     <a class="nav-link" href="#">Contact</a>
  \langle/li>
   <li class="nav-item">
     <a class="nav-link disabled" href="#">Sign-In 
(Disabled)</a>
  \langle/li>
\langle \text{UL}\rangle
```
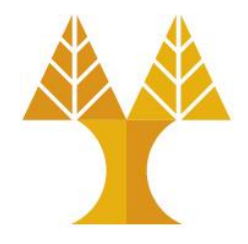

• Nav can be aligned to the center by adding the .justify-contentcenter class and to the right side by adding .justifycontent-end class

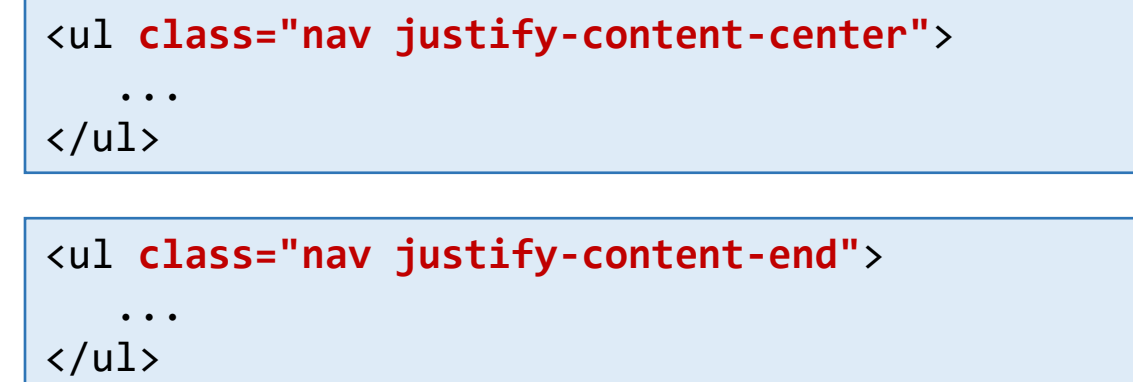

### **Center Aligned Nav**

Home

**Right Aligned Nav** 

About Us

About Us Home Contact Sign-In

Sign-In

Contact

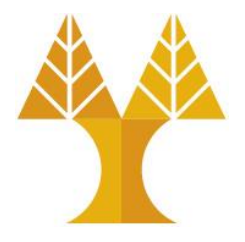

• create vertical nav by adding the .flex-column class to the .nav element

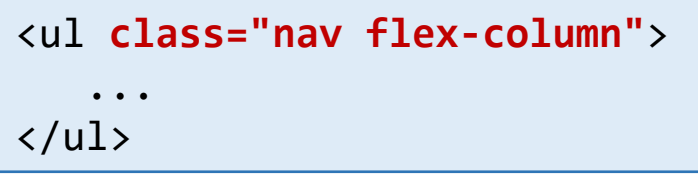

### **Vertical Alignment**

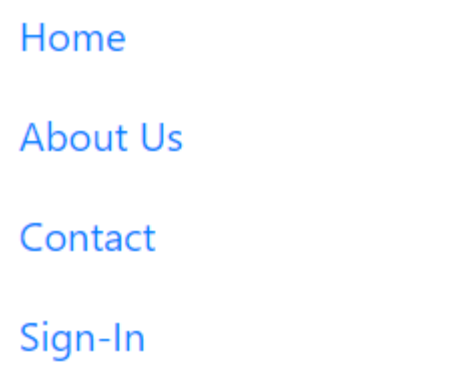

- You can create tabbed interface nav by using .nav-tabs class and nav menu to nav pills by using .nav-pills class.
- You can also add a dropdown menu to a tab or pill by using the .dropdown class in <li> element

<ul **class="nav nav-tabs"**> ...  $\langle$ /ul>

```
<ul class="nav nav-pills">
 ...
\langle/ul>
```
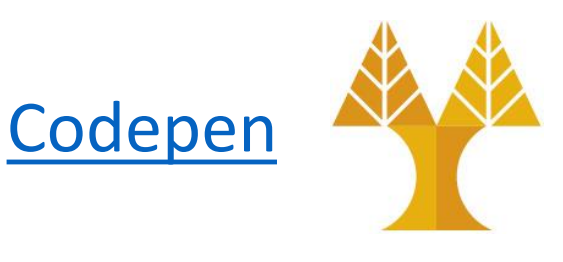

### **Navigation Tabs**

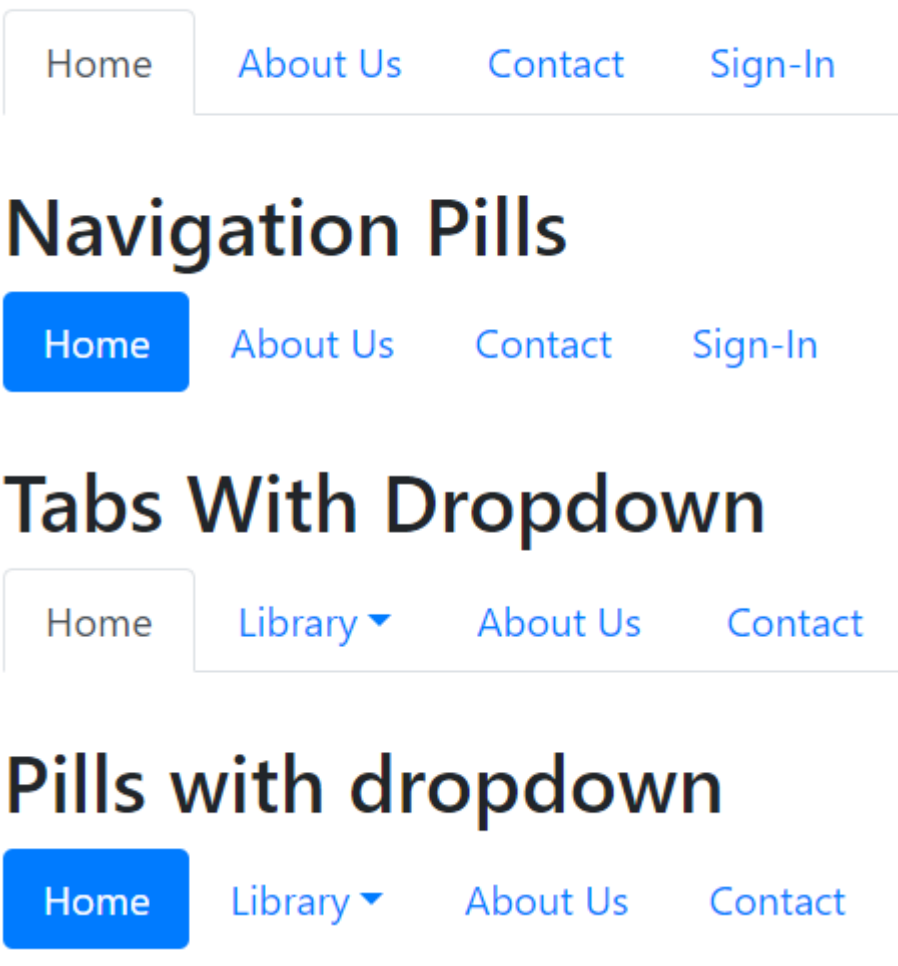

## Bootstrap Navbar

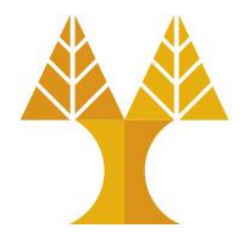

- Navbar provides navigation headers for your application or site. Navbars collapse in mobile views and become horizontal as the available viewport width increases.
- To create a basic navbar, add the . navbar class with responsive collapsing class .navbar-expand $\{-xx1|-x1|-lg|-md|-sm\}$  (provides navbar on extra extra large, extra large, large, medium or small screens).
- To add links to the navbar, simply add an unordered list with the .navbarnav class. To define each individual list item, add .nav-item class to <li> element and use the .nav-link class to an <a> element for individual links.

## Bootstrap Navbar [Codepen](https://codepen.io/paulantoniou/pen/RdBvrg)

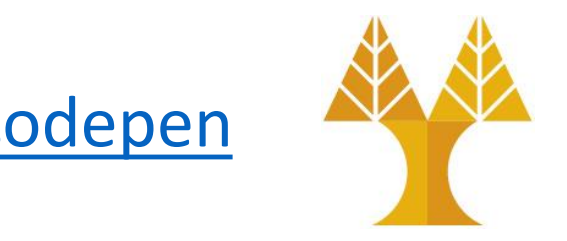

### **Basic Navbar**

Navbar Home About Us Contact

### **Image Logo**

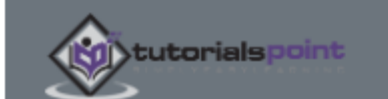

Home About Us Contact

### **Navbar With Dropdown**

Navbar Home About Us Contact Library

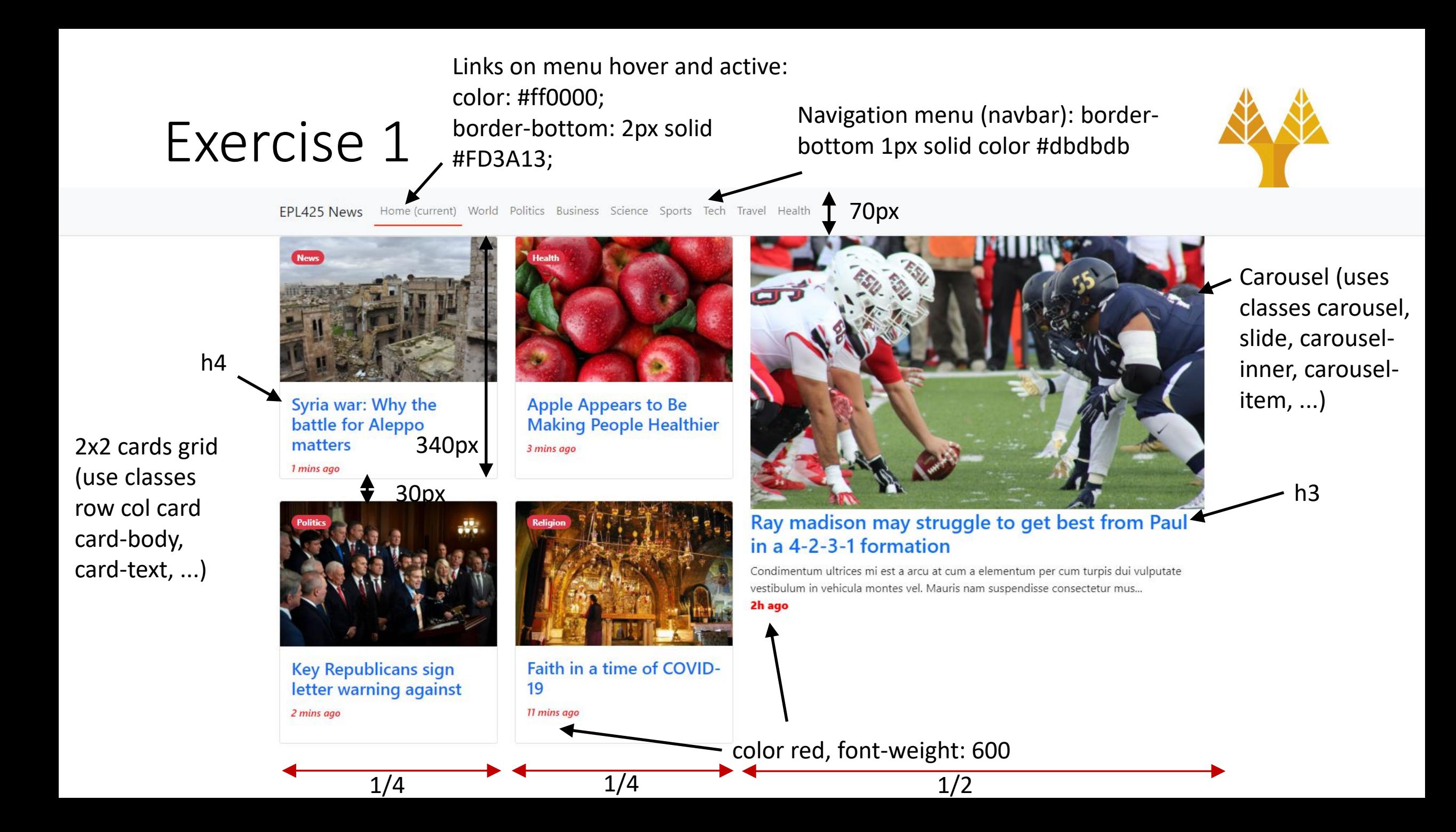